**Armando Dias Duarte** (Organizador)

# ENGENHARIA CIVIL.

Demandas sustentáveis e tecnológicas e aspectos ambientais 2

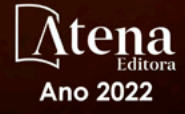

**Armando Dias Duarte** (Organizador)

# **ENGENHARIA** CIVIII.

Demandas sustentáveis e tecnológicas e aspectos ambientais 2

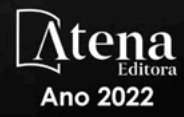

Editora chefe Profª Drª Antonella Carvalho de Oliveira Editora executiva Natalia Oliveira Assistente editorial Flávia Roberta Barão Bibliotecária [Janaina](https://www.edocbrasil.com.br/) Ramos Projeto gráfico Bruno Oliveira Camila Alves de Cremo Daphynny Pamplona Luiza Alves Batista Natália Sandrini de Azevedo Imagens da capa iStock Direitos para esta edição cedidos à Atena Edição de arte Editora pelos autores. Luiza Alves Batista *Open access publication by* Atena Editora 2022 *by Atena Editora Copyright* © Atena Editora *Copyright* do texto © 2022 Os autores *Copyright* da edição © 2022 Atena Editora

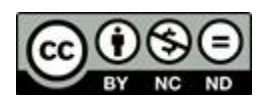

Todo o conteúdo deste livro está licenciado sob uma Licença de Atribuição *Creative Commons*. Atribuição-Não-Comercial-NãoDerivativos 4.0 Internacional (CC BY-NC-ND 4.0).

O conteúdo dos artigos e seus dados em sua forma, correção e confiabilidade são de responsabilidade exclusiva dos autores, inclusive não representam necessariamente a posição oficial da Atena Editora. Permitido o *download* da obra e o compartilhamento desde que sejam atribuídos créditos aos autores, mas sem a possibilidade de alterá-la de nenhuma forma ou utilizá-la para fins comerciais.

Todos os manuscritos foram previamente submetidos à avaliação cega pelos pares, membros do Conselho Editorial desta Editora, tendo sido aprovados para a publicação com base em critérios de neutralidade e imparcialidade acadêmica.

A Atena Editora é comprometida em garantir a integridade editorial em todas as etapas do processo de publicação, evitando plágio, dados ou resultados fraudulentos e impedindo que interesses financeiros comprometam os padrões éticos da publicação. Situações suspeitas de má conduta científica serão investigadas sob o mais alto padrão de rigor acadêmico e ético.

#### Conselho Editorial

#### Ciências Exatas e da Terra e Engenharias

[Prof. Dr. Adélio Alcino Sampaio Castro Machado](http://lattes.cnpq.br/4403141053026782) – Universidade do Porto

- [Profª Drª Alana Maria Cerqueira de Oliveira](http://buscatextual.cnpq.br/buscatextual/visualizacv.do;jsessionid=3F5E45BABA02C0A0194C23F07DFC8AE3.buscatextual_0)  Instituto Federal do Acre
- [Profª Drª Ana Grasielle Dionísio Corrêa](http://buscatextual.cnpq.br/buscatextual/visualizacv.do?id=K4138613J6)  Universidade Presbiteriana Mackenzie
- Profª Drª Ana Paula Florêncio Aires [Universidade de Trás-os-Montes e Alto Douro](https://orcid.org/0000-0001-8138-3776)
- [Prof. Dr. Carlos Eduardo Sanches de Andrade](http://buscatextual.cnpq.br/buscatextual/visualizacv.do?id=K4276371U0)  Universidade Federal de Goiás
- Profª Drª Carmen Lúcia Voigt [Universidade Norte do Paraná](http://buscatextual.cnpq.br/buscatextual/visualizacv.do?id=K4257027Z4&tokenCaptchar=03AOLTBLRQwYrpUQNUiVQs5GKnu0UEeohCfS4gh6VQg4m9OCJBJGP1ipscv6rWqdQAm2ekIryWPICw4nrsj8zRvhV4KOCu_O7fKg8x16A4Q0frQhC4eXdGXjdlfaKY5_iCNOSxZdXwJf6mvSt7LxNHGYgrH3nvQ2GW02NNUnMijTh0P3XD2EKSRa6CPw-zJpSyX79my81mz0XfDpmLx1gKrLlyJOkZoxVmwZiB8Ef2UhunxkIromTYDmWKj1WB7amYH6FeKqP2g_CrxeS9rrMUCSa_TBvxDeuCGoS639pvbI96P_J6DrHpqui_qr2lwFwRESn0FURO5I0vvaS_eoBsIw0NpHkYMlacZ3AG5LBQ6dZCocE8fSPnNTEYLZ920AIxxvFsOztg4UlnlCxNtyQAlLK8yuUExFbn4w)

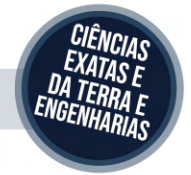

Prof. Dr. Cleiseano Emanuel da Silva Paniagua – [Instituto Federal de Educação, Ciência e Tecnologia de Goiás](http://buscatextual.cnpq.br/buscatextual/visualizacv.do?id=K4220017Y9)

Prof. Dr. Douglas Gonçalves da Silva – [Universidade Estadual do Sudoeste da Bahia](http://buscatextual.cnpq.br/buscatextual/visualizacv.do?id=K4138744E2)

Prof. Dr. Eloi Rufato Junior – [Universidade Tecnológica Federal do Paraná](http://buscatextual.cnpq.br/buscatextual/visualizacv.do?id=K4798868A0)

Profª Drª Érica de Melo Azevedo – [Instituto Federal do Rio de Janeiro](http://buscatextual.cnpq.br/buscatextual/visualizacv.do?id=K4252050Z6&tokenCaptchar=03AGdBq26OwUjfczJgpok-DhR78-_tg8mCtuc_kzOdu3fww-XkFeIGpZcxeQYR_lQjlru2zoBp9MaSwp6X-5o2KOEi_vtmcyIPkAOaR-MapG54dWG6zdfo1Am2FWOz1PLOuLmRiuW47XqJnozK7mGtmFri7W6RDjlyxm9gEHId_EG1bhArFgeqBA610tCpbHN9QsbtXAhrYqZkvRe4_gd77e_huLOm8x9zsu0tW2qJ6W6D8Y2GP66SDaz1Yh_QKnR8_TZlh9QtcC-OTeKPi3NB06bIFQNdSxHwLmb5B3ZYCiJ3k4p2cpPl6LkeIreU92cL5nLWqC2yOkPsupmW8RZR8Q0lkAleKMY9Hd3XlmAITir63s6d95SHqdoLA75owrR0nma3vrXxQgT9pkc1QvdCr5-B9vQupl7AAg)

[Prof. Dr. Fabrício Menezes Ramos](http://lattes.cnpq.br/0245575611603731) – Instituto Federal do Pará

Profª Dra. Jéssica Verger Nardeli – [Universidade Estadual Paulista Júlio de Mesquita Filho](http://buscatextual.cnpq.br/buscatextual/visualizacv.do?id=K4463907J8)

Prof. Dr. Juliano Bitencourt Campos – [Universidade do Extremo Sul Catarinense](http://buscatextual.cnpq.br/buscatextual/visualizacv.do)

Prof. Dr. Juliano Carlo Rufino de Freitas – [Universidade Federal de Campina Grande](http://buscatextual.cnpq.br/buscatextual/visualizacv.do?id=K4759660E9)

Profª Drª Luciana do Nascimento Mendes – [Instituto Federal de Educação, Ciência e Tecnologia do Rio Grande](http://buscatextual.cnpq.br/buscatextual/visualizacv.do?id=K4760729J2)  [do Norte](http://buscatextual.cnpq.br/buscatextual/visualizacv.do?id=K4760729J2)

Prof. Dr. Marcelo Marques – [Universidade Estadual de Maringá](http://buscatextual.cnpq.br/buscatextual/visualizacv.do?id=K4751834Y8)

[Prof. Dr. Marco Aurélio Kistemann Junior](https://orcid.org/0000-0001-6850-3825) – Universidade Federal de Juiz de Fora

Prof. Dr. Miguel Adriano Inácio – [Instituto Nacional de Pesquisas Espaciais](https://orcid.org/0000-0001-6850-3825)

[Profª Drª Neiva Maria de Almeida](http://buscatextual.cnpq.br/buscatextual/visualizacv.do?id=K4235887A8) – Universidade Federal da Paraíba

Profª Drª Natiéli Piovesan – [Instituto Federal do Rio Grande do Norte](http://buscatextual.cnpq.br/buscatextual/visualizacv.do?id=K4465502U4)

[Profª Drª Priscila Tessmer Scaglioni](http://buscatextual.cnpq.br/buscatextual/visualizacv.do?id=K4465502U4) – Universidade Federal de Pelotas

[Prof. Dr. Sidney Gonçalo de Lima](http://buscatextual.cnpq.br/buscatextual/visualizacv.do?id=K4794831E6) – Universidade Federal do Piauí

Prof. Dr. Takeshy Tachizawa – [Faculdade de Campo Limpo Paulista](http://buscatextual.cnpq.br/buscatextual/visualizacv.do?id=K4425040A8)

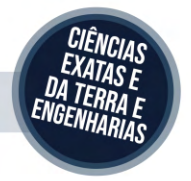

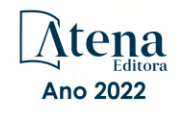

#### Diagramação: Camila Alves de Cremo Correção: Yaiddy Paola Martinez Indexação: Amanda Kelly da Costa Veiga Revisão: Os autores Organizador: Armando Dias Duarte

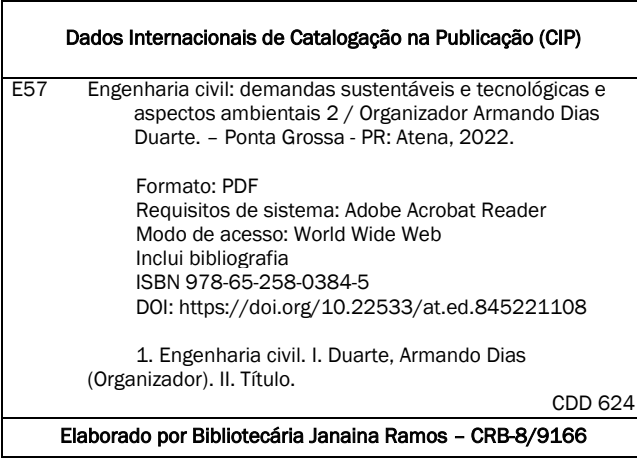

#### Atena Editora Ponta Grossa – Paraná – Brasil Telefone: +55 (42) 3323-5493 [www.atenaeditora.com.br](http://www.atenaeditora.com.br/) contato@atenaeditora.com.br

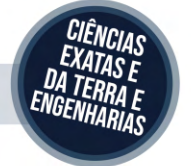

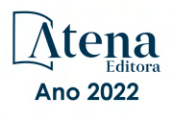

#### DECLARAÇÃO DOS AUTORES

Os autores desta obra: 1. Atestam não possuir qualquer interesse comercial que constitua um conflito de interesses em relação ao artigo científico publicado; 2. Declaram que participaram ativamente da construção dos respectivos manuscritos, preferencialmente na: a) Concepção do estudo, e/ou aquisição de dados, e/ou análise e interpretação de dados; b) Elaboração do artigo ou revisão com vistas a tornar o material intelectualmente relevante; c) Aprovação final do manuscrito para submissão.; 3. Certificam que os artigos científicos publicados estão completamente isentos de dados e/ou resultados fraudulentos; 4. Confirmam a citação e a referência correta de todos os dados e de interpretações de dados de outras pesquisas; 5. Reconhecem terem informado todas as fontes de financiamento recebidas para a consecução da pesquisa; 6. Autorizam a edição da obra, que incluem os registros de ficha catalográfica, ISBN, DOI e demais indexadores, projeto visual e criação de capa, diagramação de miolo, assim como lançamento e divulgação da mesma conforme critérios da Atena Editora.

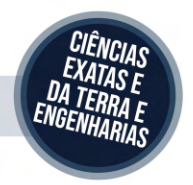

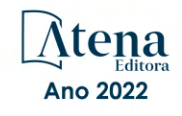

#### DECLARAÇÃO DA EDITORA

A Atena Editora declara, para os devidos fins de direito, que: 1. A presente publicação constitui apenas transferência temporária dos direitos autorais, direito sobre a publicação, inclusive não constitui responsabilidade solidária na criação dos manuscritos publicados, nos termos previstos na Lei sobre direitos autorais (Lei 9610/98), no art. 184 do Código Penal e no art. 927 do Código Civil; 2. Autoriza e incentiva os autores a assinarem contratos com repositórios institucionais, com fins exclusivos de divulgação da obra, desde que com o devido reconhecimento de autoria e edição e sem qualquer finalidade comercial; 3. Todos os e-book são *open access, desta forma* não os comercializa em seu site, sites parceiros, plataformas de *e-commerce,* ou qualquer outro meio virtual ou físico, portanto, está isenta de repasses de direitos autorais aos autores; 4. Todos os membros do conselho editorial são doutores e vinculados a instituições de ensino superior públicas, conforme recomendação da CAPES para obtenção do Qualis livro; 5. Não cede, comercializa ou autoriza a utilização dos nomes e e-mails dos autores, bem como nenhum outro dado dos mesmos, para qualquer finalidade que não o escopo da divulgação desta obra.

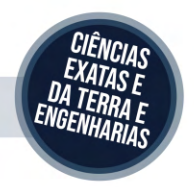

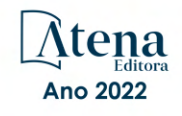

#### **APRESENTAÇÃO**

A coleção de trabalhos intitulada "*Engenharia civil: Demandas sustentáveis e tecnológicas e aspectos ambientais 2*" é uma obra que tem como foco principal a discussão científica por intermédio de diversos trabalhos que compõe seus capítulos. O volume abordar**á** de forma categorizada e interdisciplinar, pesquisas cujos resultados possam auxiliar na tomada de decisão, tanto no campo acadêmico, quanto no profissional.

Os trabalhos desenvolvidos foram realizados em instituições de ensino, pesquisa e extensão localizadas no Brasil. Nos capítulos apresentados, são encontrados estudos de grande valia nas áreas de: materiais da construção civil, análise de estruturas por meio de métodos numéricos, recursos hídricos e gestão. A composição dos temas buscou a proposta de fundamentar o conhecimento de acadêmicos (as), mestres (as) e todos (as) aqueles (as) que de alguma forma se interessam pela área da Engenharia Civil, através de temáticas atuais com resoluções inovadoras, descritas nos capítulos da coleção. Sendo assim, a divulgação científica é apresentada com grande importância para o desenvolvimento de toda uma nação, portanto, fica evidenciada a responsabilidade de transmissão dos saberes através de plataformas consolidadas e confiáveis, como a Atena Editora, capaz de oferecer uma maior segurança para os (as) novos (as) pesquisadores (as) e os (as) que já atuam nas diferentes áreas de pesquisa, exporem e divulguem seus resultados obtidos.

Armando Dias Duarte

### **SUMÁRIO**

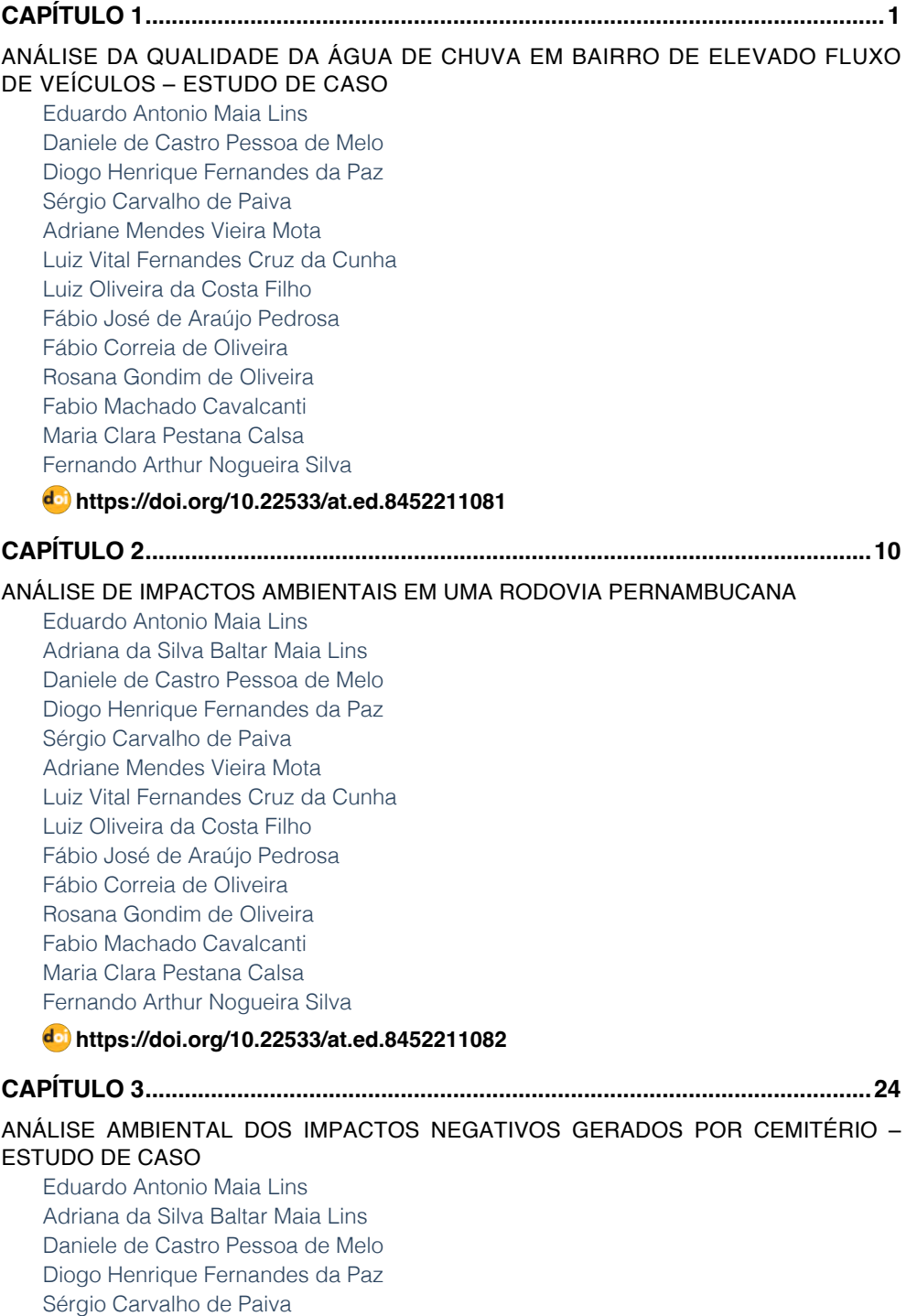

**SUMÁRIO**

[Adriane Mendes Vieira Mota](#page--1-0)

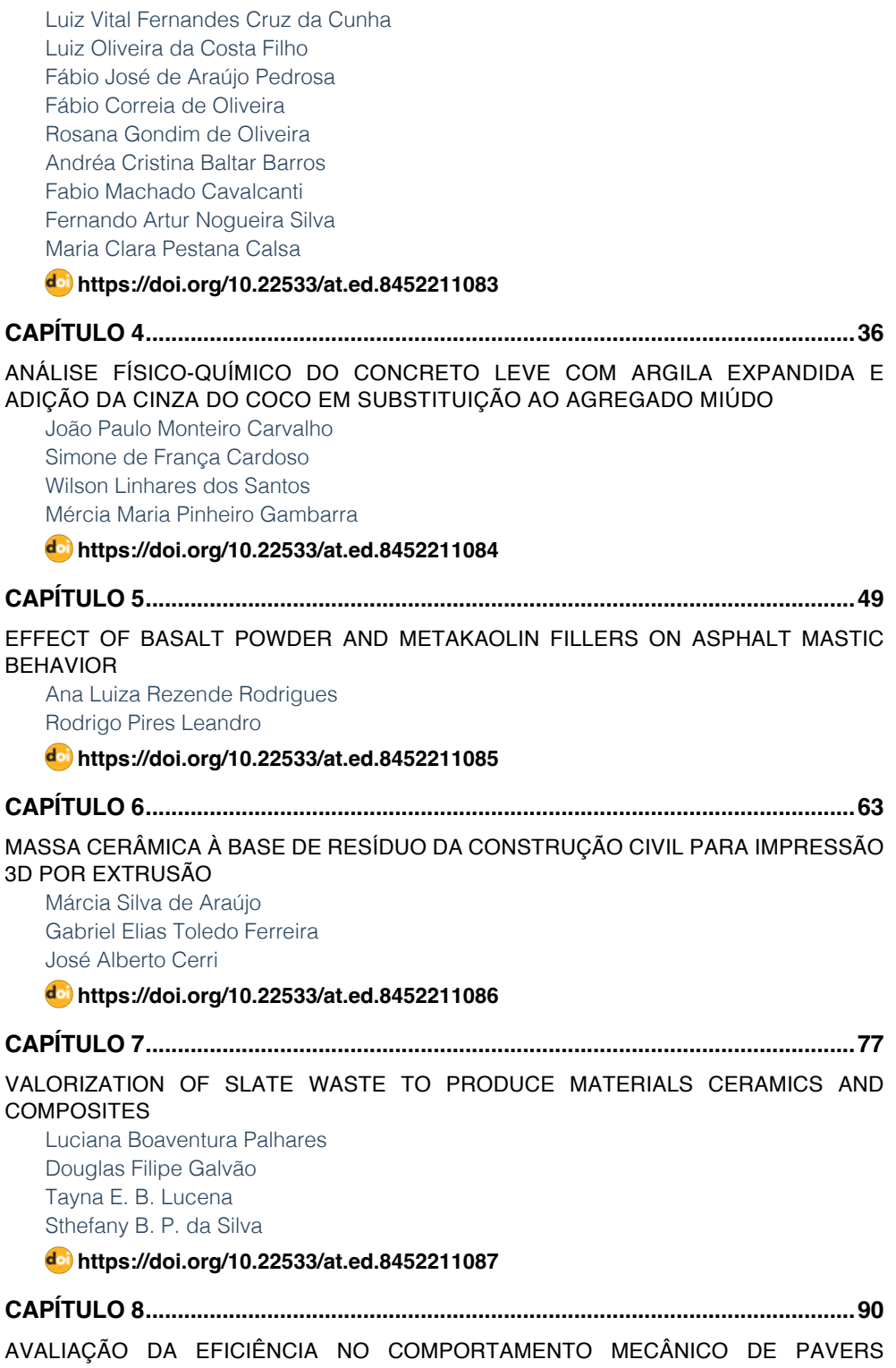

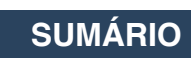

#### [PRODUZIDOS COM O USO DE SÍLICA ATIVA](#page--1-0)

[Martônio José Marques Francelino](#page--1-0) [Fred Rodrigues Barbosa](#page--1-0) [João Manoel de F. Mota](#page--1-0)

#### **[https://doi.org/10.22533/at.ed.](#page--1-0)8452211088**

#### **[CAPÍTULO 9.............................................................................................................103](#page--1-0)**

[AVALIAÇÃO DAS PROPRIEDADES MECÂNICAS DE ARGAMASSA PRODUZIDO COM](#page--1-0) [AGLOMERANTE ÁLCALI-ATIVADO À BASE DE RCV E CINZAS](#page--1-0)

[Otacisio Gomes Teixeira](#page--1-0) [Mateus Ribeiro Caetano](#page--1-0)

#### **[https://doi.org/10.22533/at.ed.](#page--1-0)8452211089**

#### **[CAPÍTULO 10...........................................................................................................](#page--1-0) 113**

[ASPECTO HISTÓRICO DO PROJETO DO RESERVATÓRIO DO RIO ARICANDUVA NA](#page--1-0) [REGIÃO METROPOLITANA DE SÃO PAULO SOB O ASPECTO HIDROLÓGICO](#page--1-0)

[Ariston da Silva Melo Júnior](#page--1-0) [Claudia de Oliveira Lozada](#page--1-0) [João Jorge Pereira da Silva](#page--1-0)

**[https://doi.org/10.22533/at.ed.](#page--1-0)84522110810**

**[CAPÍTULO 11...........................................................................................................125](#page--1-0)**

[ANÁLISE ESTRUTURAL DE EDIFICAÇÕES DAS ÁREAS RIBEIRINHAS PÓS](#page--1-0) [DESASTRE: UM OLHAR PARA O BANCO DA VITÓRIA, ILHÉUS-BA](#page--1-0)

[Igor Ângelo Lobão de Souza](#page--1-0) [Joandre Neres de Jesus](#page--1-0) [Vanessa Neri de Souza](#page--1-0) [Kaique Ourives Silva](#page--1-0) [Ozana Almeida Lessa](#page--1-0)

**[https://doi.org/10.22533/at.ed.](#page--1-0)84522110811**

#### **[CAPÍTULO 12...........................................................................................................138](#page--1-0)**

#### [ESTUDO DA CAPACIDADE DE SUPORTE DA PRAIA DO BAIRRO NOVO, OLINDA,](#page--1-0) **[PERNAMBUCO](#page--1-0)**

**SUMÁRIO**

[Eduardo Antonio Maia Lins](#page--1-0) [Daniele de Castro Pessoa de Melo](#page--1-0) [Diogo Henrique Fernandes da Paz](#page--1-0) [Sérgio Carvalho de Paiva](#page--1-0) [Adriane Mendes Vieira Mota](#page--1-0) [Luiz Vital Fernandes Cruz da Cunha](#page--1-0) [Luiz Oliveira da Costa Filho](#page--1-0) [Fábio José de Araújo Pedrosa](#page--1-0) [Fábio Correia de Oliveira](#page--1-0) [Rosana Gondim de Oliveira](#page--1-0) [Fabio Machado Cavalcanti](#page--1-0) [Maria Clara Pestana Calsa](#page--1-0) [Fernando Arthur Nogueira Silva](#page--1-0)

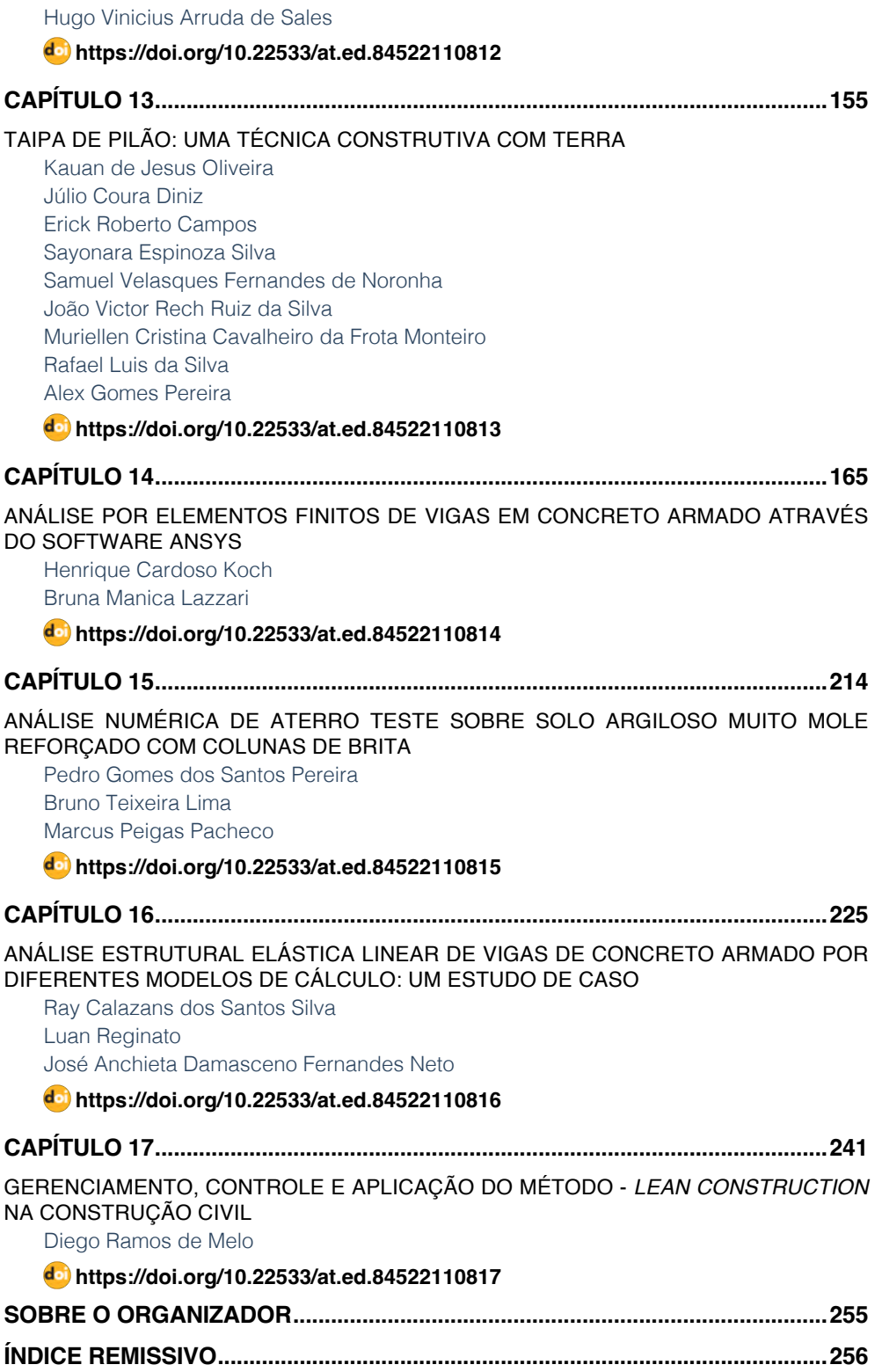

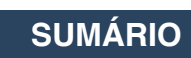

## **CAPÍTULO 14**

### <span id="page-12-0"></span>ANÁLISE POR ELEMENTOS FINITOS DE VIGAS EM CONCRETO ARMADO ATRAVÉS DO SOFTWARE ANSYS

*Data de aceite: 01/08/2022*

### **Henrique Cardoso Koch Bruna Manica Lazzari**

**RESUMO**: Com a importância e necessidade do avanço dos conhecimentos no projeto utilizando concreto armado, busca-se a otimização dos materiais e esclarecimento das variáveis presentes dentro do dimensionamento. Este trabalho traz um modelo computacional tridimensional, através do método dos elementos finitos, utilizando o *software* ANSYS, versão 18.0, para o estudo de vigas de concreto armado. Como validação, foram utilizadas as vigas da série ET ensaiadas por Leonhardt e Walther (1962), sendo comparados os resultados numéricos com os valores experimentais. A partir da análise das tensões de ruptura do concreto, das barras de aço e dos estribos, concluiu-se que os resultados foram satisfatórios, evidenciando que o modelo proposto traz grande aproximação aos projetos de vigas em concreto armado.

**PALAVRAS-CHAVE:** Vigas em concreto armado. Análise por elementos finitos. ANSYS.

#### **1 | INTRODUÇÃO**

Em virtude da importância das estruturas de concreto armado no contexto da construção civil, tal assunto tem sido alvo de muitas publicações no meio acadêmico e profissional (LAZZARI, 2015). Estes estudos visam compreender as muitas variáveis presentes dentro do dimensionamento do concreto armado, conseguindo assim melhorar a sua utilização. É necessário o avanço do conhecimento do comportamento das estruturas em concreto armado, tendo em vista que o desenvolvimento da engenharia e da arquitetura, trazem em suas novas abordagens, estruturas mais arrojadas, com vãos maiores e peças estruturais mais esbeltas. Este desenvolvimento visa o ganho de área nas construções trazendo um melhor retorno financeiro dos investimentos empregados.

A medida em que a complexidade das estruturas cresce, aumenta também a dificuldade no estudo de cada caso. Para a análise destas estruturas de concreto armado, o Método dos Elementos Finitos (MEF) é, seguramente, o processo numérico mais utilizado (AURICH, 2001). A ideia do MEF é a discretização de um meio contínuo, ou seja, a divisão das estruturas em partes menores, com menor complexidade, de forma a facilitar os cálculos. Essas partes, são divididas em um número finito de elementos que são conectados por nós. Este conjunto de nós é denominado de malha de elementos finitos. Para cada nó podem ser determinados os deslocamentos nodais, as tensões e deformações no interior dos elementos, assim como as reações nos pontos de apoio da estrutura. O modelo permite considerar o comportamento não-linear destes materiais e <span id="page-13-0"></span>também os processos de fissuração do concreto e plastificação do aço (SORIANO, 1998). Dentro da engenharia de estruturas, o método tem como objetivo a determinação do estado de tensão e de deformação de um sólido, de geometria qualquer, estando este exposto a ações externas (AZEVEDO, 2003).

Este trabalho visa apresentar uma modelagem adequada para as estruturas de concreto armado utilizando o MEF, determinando as propriedades tanto do concreto como das armaduras, permitindo que sejam feitas simulações em diferentes estruturas de concreto armado. Para caracterização destas variáveis, de forma confiável, é necessário definir o comportamento de cada material, assim como a geometria que se pretende analisar. Para criação do modelo computacional, foi utilizado o programa ANSYS (*Analysis Sistems Incorporated*), versão 18.0. Conforme Lazzari (2015), a grande aceitação do programa no meio acadêmico, faz com que ele seja uma ótima ferramenta para estudos relacionados ao MEF permitindo fazer análises estáticas, dinâmicas, de fluídos, sejam os materiais lineares ou não-lineares, atribuindo comportamentos, os quais podemos controlar: elásticos, plásticos, viscosos ou a combinação que for conveniente utilizar. Através do *software*  ANSYS, foi analisado o estado de deformações e tensões de elementos em concreto armado após a aplicação de um carregamento instantâneo, através de incrementos de deslocamento de curta duração.

A validação do modelo computacional para estruturas em concreto armado, implica o uso de ensaios experimentais ou até mesmo de resultados obtidos diretamente por meio da aplicação da norma vigente de concreto armado (NBR 6118/2014). Os resultados dos procedimentos experimentais devem ser consistentes e renomados, fazendo com que seja comprovada a utilidade da modelagem computacional. Dentro das inúmeras possibilidades de experimentos para validação estão as vigas de Leonhardt e Walther (1962); Bresler e Scordelis (1963); as vigas de concreto protendido de Tao e Du (1985); e as vigas de concreto armado com furos de Mansur (2006). Devido à grande utilização em trabalhos acadêmicos e sua grande abrangência de comportamentos em situação de ruptura, optouse por utilizar as vigas de Leonhardt e Walther (1962) para a comprovação da eficácia do modelo proposto.

#### **1.1 Objetivos**

Os objetivos desta pesquisa estão separados em principal e secundário, conforme descrito a seguir.

#### *1.1.1 Objetivo Principal*

O objetivo principal do trabalho é a realização de análise numérica tridimensional, em vigas de concreto armado ensaiadas por Leonhardt e Walther (1962), aplicando o método dos elementos finitos, através do sistema ANSYS. A partir da validação do modelo <span id="page-14-0"></span>exposto, através da comparação entre os resultados numéricos e experimentais, entendese possível fazer simulações em peças de qualquer geometria e carregamento.

#### *1.1.2 Objetivo Secundário*

Como objetivo secundário têm-se:

a) estudo das ferramentas do programa de elementos finitos ANSYS;

- b) descrição dos modelos de comportamento dos materiais aço e concreto;
- c) elaboração de *scripts* com a entrada de dados das peças analisadas.

#### **1.2 Delimitações**

O trabalho apresenta duas delimitações importantes. A primeira é o fato de o modelo computacional proposto para o concreto armado ser testado apenas no *software*  de elementos finitos ANSYS. Outro fator é a validação do modelo exposto, que trará como comprovação de sua eficácia apenas as vigas da série ET, proposta por Leonhardt e **Walther** 

#### **2 | REFERENCIAL TEÓRICO**

Para elaboração do modelo computacional foi essencial, nesta pesquisa, a realização de uma revisão bibliográfica a respeito do método dos elementos finitos e também dos modelos dos materiais que foram adotados. Os itens a seguir apresentam alguns aspectos importantes, que foram necessários para a continuidade do trabalho.

#### **2.1 Método dos Elementos Finitos**

Na grande maioria dos casos, é muito difícil determinar a data em que ocorreu um avanço do conhecimento. No caso do MEF, é relatado diversas vezes que a primeira ocorrência do termo "elementos finitos" é o artigo, que data de 1960 e tem como autor Ray Clough. Os grandes avanços em termos do MEF vieram na década de 60 e início da década de 70, trazendo as análises de modelos ao formato mais aceitável atualmente. Inicialmente, os elementos finitos mais comuns eram os triangulares e os tetraédricos, passando-se mais tarde a dar preferência aos quadriláteros e aos hexaedros. Ao contrário de outros métodos que eram utilizados no passado, o MEF necessita de um grande esforço computacional, devido à complexidade das equações matemáticas necessárias para reproduzir os fenômenos naturais. Sabendo desse esforço computacional, não é ao acaso que a utilização do método cresceu com o desenvolvimento de computadores melhores e tecnologias mais avançadas. Com isso, em meados da década de 90 esse método passa a ser muito utilizado pelos projetistas de estruturas (AZEVEDO, 2003).

#### **2.2 ANSYS (Analysis Systems Incorporated)**

Existem muitos programas de análise pelo MEF, entre os quais é possível

<span id="page-15-0"></span>destacar os mais utilizados: ANSYS, ABAQUS, NASTRAN e SAP2000. Para este trabalho foi utilizado o ANSYS 18.0, que abrange inúmeros materiais e formas de avaliação de resultados o que o torna superior a muitos outros *softwares* de análise pelo MEF. Através desta plataforma pode-se definir as propriedades dos materiais e seus comportamentos, assim como a geometria das estruturas que se deseja analisar, não havendo um meio único de composição (GONÇALVES JUSTO, 2010).

O ANSYS apresenta dois ambientes de trabalho: o sistema APDL (ANSYS *Parametric Desing Language*) e o sistema *workbench.* O *workbench* apresenta um design de tela mais amigável e intuitiva. Já o sistema ADPL, apesar de trazer uma aparência mais antiga, permite com que o usuário manipule melhor a simulação que se deseja fazer, trazendo junto ao *software* uma ferramenta de desenho e modelagem de maneira simplificada. Outro fator importante que influenciou na escolha deste sistema para este trabalho, foi a possibilidade de inclusão de comandos por meio de arquivo de texto (arquivos com extensão *.txt*). Este arquivo pode conter todos os tipos de informações necessárias para modelagem conforme a lista de comandos do ANSYS.

#### **2.3 Modelagem computacional**

Neste item são apresentados aspectos da modelagem e das propriedades dos elementos finitos da biblioteca do ANSYS, que foram utilizados para representar as vigas em concreto armado. Para a modelagem do concreto, armadura, pontos de apoio, e pontos de aplicação de carregamento, foram empregados, respectivamente, os seguintes elementos: SOLID 65; LINK 180; e SOLID 185.

#### *2.3.1 Modelagem do concreto*

A seguir são apresentadas as descrições do elemento escolhido para representação do concreto, de acordo com a biblioteca do ANSYS. Também são descritos, os modelos de comportamento responsáveis por caracterizar o material dentro do sistema.

#### *2.3.1.1 SOLID 65*

Para a modelagem do concreto, foi utilizado, neste trabalho, o elemento SOLID 65, o qual é composto por oito nós, com três graus de liberdade em cada um deles, conforme mostra a figura 1. Este elemento é comumente utilizado para modelagem tridimensional de estruturas de concreto, pois pode simular o comportamento da superfície de ruptura de materiais frágeis. Desta forma, é capaz de representar a fissuração, quando submetido ao esforço de tração, e o esmagamento do concreto quando solicitado à compressão, apresentando inclusive, deformações plásticas e por fluência. Para representação do concreto no sistema, foram adotados quatro parâmetros para o comportamento deste material sendo eles: *Linear Isotropic*, *Multi-linear Elastic*, *Concrete* e *Density*.

<span id="page-16-0"></span>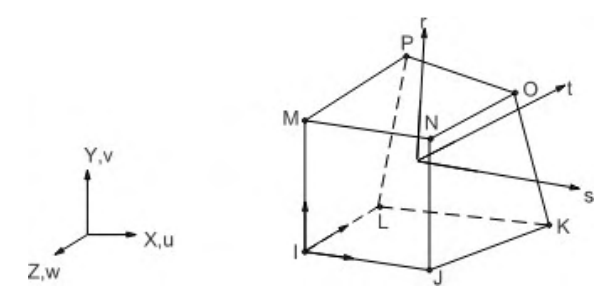

Figura 1 – Geometria do elemento SOLID 65 (fonte: ANSYS, 2017)

O modelo *Linear isotropic* considera um material elástico linear. É necessário definir duas variáveis para determinação de seu comportamento: o coeficiente de Poisson, o qual o valor adotado foi de 0,2; e o módulo de elasticidade do material, o qual foi definido conforme o Código Modelo fib 2010 (2012), apresentado pela Equação 1.

$$
Eci = Eco. \alpha_E. fcm^{\frac{1}{3}}
$$
 (Equação 1)

Onde:

*Eci*: módulo de elasticidade do concreto (kN/cm²);

*Ec*<sup>0</sup> : 2150 kN/cm²;

ɑ*E*: adotado 1,00 para agregado tipo quartzo;

*f cm*: resistência média a compressão do concreto (kN/cm²).

#### *2.3.1.2 Modelo Multilinear Elástico (MELAS)*

O modelo *Multi-linear Elastic* é um modelo constitutivo elástico, não linear, que foi utilizado visando reproduzir o comportamento do concreto à compressão. A informação de entrada é a curva de tensão-deformação do concreto sob compressão uniaxial, que tem seus valores definidos a partir das Equações 2, 3 e 4, conforme o Código Modelo fib 2010 (2012), e está representada na figura 2. A tabela 1 fornece os valores das propriedades para o concreto C25, conforme o Código Modelo fib 2010 (2012). Desta forma é possível simular a plastificação do concreto e a perda da sua capacidade resistente após o limite de resistência do material.

$$
\frac{\sigma_c}{f_{cm}} = -\left(\frac{\kappa \eta - \eta^2}{1 + (\kappa - 2)\eta}\right) para \left|\varepsilon\right| < \xi \qquad | \qquad \text{(Equação 2)}
$$

$$
\eta = \frac{s_c}{s_{c1}} \qquad \qquad (Equa\zeta\tilde{a}o\ 3)
$$

$$
c = \frac{E_{ci}}{E_{c1}} \tag{Equação 4}
$$

Onde:

ɛ*c* : deformação de compressão;

<span id="page-17-0"></span> $\varepsilon_{_{\mathrm{C1}}}$ : deformação na máxima tensão de compressão;

ɛ*<sup>c</sup>*,*lim*: deformação última de compressão;

ɛ*ci*: módulo de elasticidade do concreto;

 $\varepsilon_{c1}$ : módulo secante da origem do pico de tensão de compressão; *k*: número plástico.

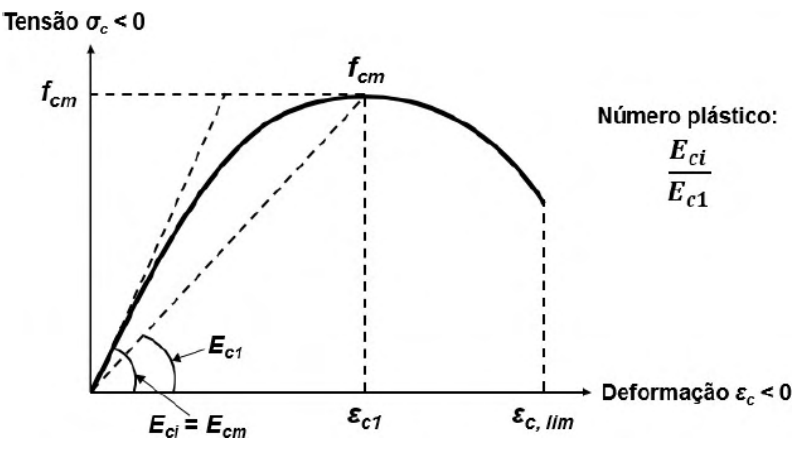

Figura 2 – Diagrama tensão-deformação do concreto comprimido

(fonte: Código Modelo fib 2010, 2012)

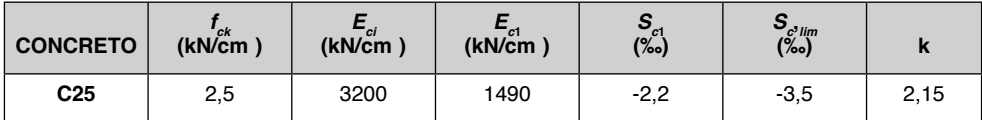

Quadro 1 – Valores das propriedades para o concreto C25

(fonte: Código Modelo fib 2010, 2012)

#### *2.3.1.3 Modelo Concreto (Concrete)*

O modelo *Concrete* do ANSYS, foi utilizado para representação do comportamento a tração do concreto. Esse modelo utiliza o critério de ruptura de *Willan-Warnke* segundo o manual do ANSYS (2017). Os parâmetros necessários para utilização do modelo são:

a) coeficiente de transferência de cisalhamento para fissura aberta;

- b) coeficiente de transferência de cisalhamento para fissura fechada;
- c) resistência última uniaxial à tração;
- d) resistência última uniaxial à compressão;
- e) resistência última biaxial à compressão;

f) estado de tensão hidrostática ambiente;

g) resistência última biaxial à compressão sob o estado de tensão hidrostático

<span id="page-18-0"></span>ambiente;

h) resistência última uniaxial à compressão sob o estado de tensão hidrostático ambiente;

i) coeficiente multiplicador de rigidez para condição fissurada na tração.

Os coeficientes para transferência de cisalhamento foram adotados conforme Kunzler (2013) onde os itens "a" e "b" são respectivamente 0,2 e 0,4. A resistência última uniaxial à tração é calculada conforme recomendação do Código Modelo fib 2010 (2012), apresentada pela Equação 5.

$$
ft = 0.03. (10. fck)^{\frac{2}{3}}
$$
 (Equação 5)

Onde:

*ft*: resistência à tração do concreto (kN/cm²);

*fck*: resistência característica a compressão do concreto (kN/cm²).

O limite à compressão foi desativado, aplicando o valor -1. Este valor foi adotado para evitar problemas de convergência com os outros modelos adotados para compressão. É possível utilizar os valores pré-estabelecidos pelo programa.

#### 2.3.1.4 Valor da massa específica do *concreto*

O modelo utilizado para representação da massa específica do concreto armado foi o *Density*, sendo que o valor adotado foi de 2,54e-8 t/cm³. Além disso, foi definido dentro do ANSYS que o valor da aceleração da gravidade seria 981 cm/s², assim tem-se o peso específico de 25e-6 kN/cm³.

#### *2.3.2 Modelagem da armadura*

Dentro da estrutura de concreto armado, as barras de aço resistem basicamente a esforços axiais. As barras de aço podem ser modeladas de três maneiras, conforme figura 3: discreta; incorporada; e distribuída.

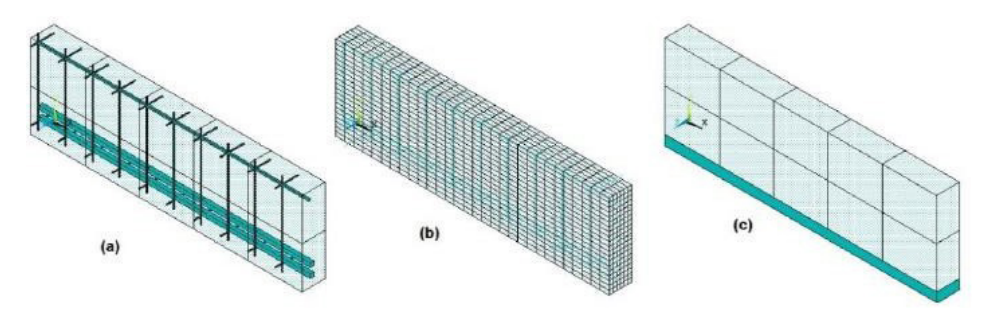

Figura 3 – Armaduras: (a) modelo incorporado, (b) modelo discreto, (c) modelo distribuído (fonte: LAZZARI, 2016)

<span id="page-19-0"></span>O modelo discreto representa as armaduras por elementos unidimensionais, tipo treliça, e pressupõe que os nós das armaduras estejam sobrepostos aos nós do concreto, restringindo a armadura à malha do concreto. O modelo incorporado traz o aço como uma linha de material mais rígido dentro do concreto, posicicionado em qualquer ponto da malha. No modelo distribuído admite-se o concreto uniformemente armado dentro de cada elemento, sendo conveniente ser usado no caso de placas e cascas. Para o desenvolvimento deste trabalho, foram utilizadas armaduras do modelo discreto (LAZZARI, 2016).

#### *2.3.2.1 LINK 180*

Para a modelagem das barras longitudinais de armadura e dos estribos, foi utilizado, neste trabalho, o elemento LINK 180, que é um elemento unidimensional, composto de dois nós com três graus de liberdade em cada um deles conforme mostra a figura 4. Este elemento é capaz de considerar de forma discreta a armadura passiva, considerando aderência perfeita entre os elementos de aço e de concreto.

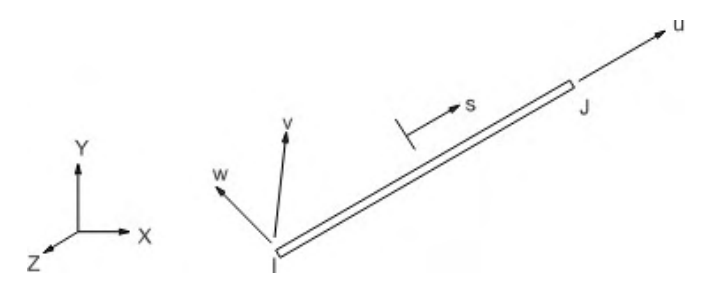

Figura 4 – Geometria do elemento LINK 180 (fonte: ANSYS, 2017)

Para representação das armaduras, foram adotados dois parâmetros de comportamento sendo eles: *Linear Isotropic* e *Bilinear*. O modelo *Linear Isotropic* segue as mesmas propriedades já descritas, sendo necessário definir duas variáveis: o coeficiente de Poisson, o qual o valor adotado foi 0,3; e o módulo de elasticidade do material. O modelo bilinear é descrito a seguir.

#### *2.3.2.2 Modelo Bilinear (BISO)*

O modelo BISO (*Bilinear Isotropic Hardening*) é um modelo elastoplástico com endurecimento linear. As armaduras seguem dois comportamentos, dependendo do processo de fabricação do material. Para os aços com patamar de escoamento bem definido, foi adotado o modelo elastoplástico perfeito (antiga classe A); já para os aços que são encruados a frio (antiga classe B), foi usado o modelo elastoplástico com endurecimento <span id="page-20-0"></span>linear (figura 5). Para esta representação foram definidos os parâmetros de tensão de escoamento inicial e o módulo de endurecimento, dados pelas Equações 6 e 7.

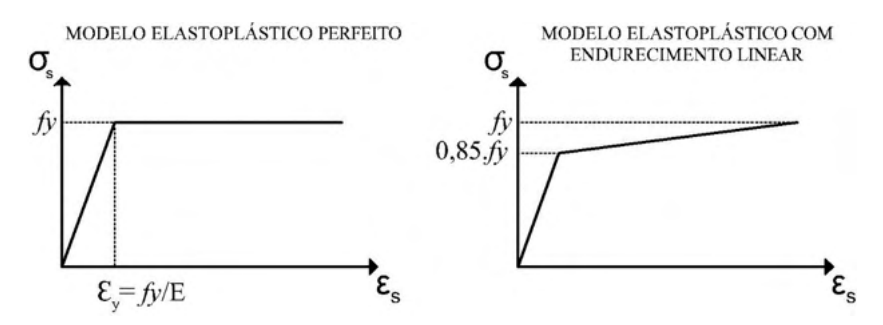

Figura 5 - Modelos elastoplástico perfeito e elastoplástico com endurecimento linear (fonte: elaborada pelo autor)

$$
\sigma_0 = 0.85 \cdot fy \tag{Equação 6}
$$

$$
Et = \frac{\partial \mathbf{13.}f \mathbf{y}}{0.01 - \frac{fy}{E_s}}
$$
 (Equação 7)

Onde:

 $\sigma_{\!o}$ : tensão de escoamento inicial;

*Et*: módulo de endurecimento;

*fy*: tensão de escoamento.

#### *2.3.3 Modelagem dos suportes*

A modelagem dos aparelhos de apoio e de aplicação de cargas foi feita utilizando o elemento SOLID 185, presente na biblioteca do ANSYS. Este elemento é composto por oito nós, com três graus de liberdade em cada um deles, conforme mostra a figura 6. O mesmo é capaz de simular deformações de materiais praticamente incompressíveis, reproduzindo os apoios das vigas e também os pontos de carga, sem alterar os resultados da viga analisada.

<span id="page-21-0"></span>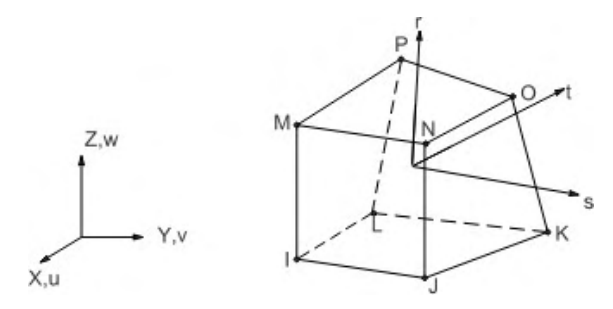

Figura 6 – Geometria do elemento SOLID 185 (fonte: ANSYS, 2017)

Para representação destes elementos, foi adotado um único parâmetro de comportamento, o modelo *Linear Isotropic*. Este modelo segue as mesmas propriedades já descritas, sendo necessário definir duas variáveis: o coeficiente de Poisson, o qual o valor adotado foi 0,2 e o módulo de elasticidade do material para o qual foi convencionado, *Eci* = 20.000 kN/cm², um valor extremamente elevado, apenas para que o material não influencie nas simulações.

#### **3 | DESENVOLVIMENTO**

Com o objetivo de comprovar a eficácia do modelo proposto, são apresentados os comparativos entre as análises experimentais e as numéricas. Sendo então utilizadas as quatro vigas em concreto armado que foram ensaiadas por Leonhardt e Walther (1962).

#### **3.1 Vigas de Leonhardt e Walther (1962)**

As quatro vigas isostáticas bi-apoiadas de concreto armado estudadas são denominadas: ET1, ET2, ET3 e ET4. Nessas vigas foram empregados ensaios de flexão em quatro pontos, onde duas cargas concentradas são aplicadas nos terços das vigas, conforme apresenta a figura 7. Todas as vigas possuem o vão de 3,0 m com a mesma altura de 35 cm. As variações são devidas as diferentes seções transversais. De acordo com os dados experimentais, a resistência média à compressão do concreto utilizado é de 2,42 kN/cm².

#### SEÇÃO LONGITUDINAL: VIGAS DE LEONHARDT E WALTHER (1962)

<span id="page-22-0"></span>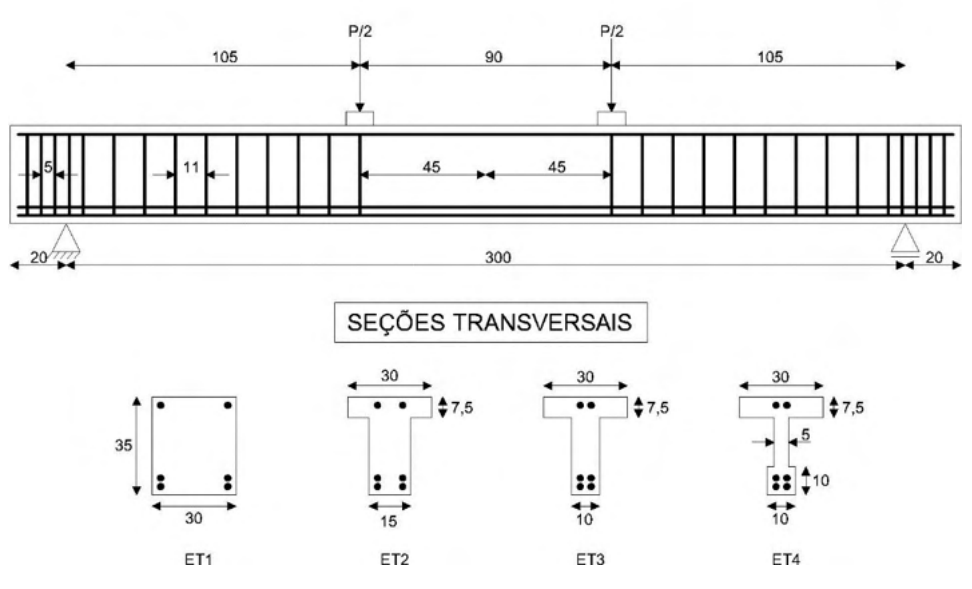

Figura 7 –Vigas de Leonhardt e Walther (1962) (cotas e medidas em centímetros) (fonte: adaptada de LEONHARDT; WALTHER, 1962)

Todas as vigas possuem as mesmas armaduras longitudinais, compostas por barras de aço encruadas a frio (antiga classe B). Estas consistem de 4 barras inferiores de 20 mm de diâmetro, com a tensão de escoamento fy = 42,8 kN/cm², sendo duas localizadas a 3 cm e duas a 6 cm da borda inferior da viga. Tem-se também duas barras superiores com diâmetro de 8 mm e tensão de escoamento fy = 46,5 kN/cm², localizadas a 3 cm da borda superior da viga.

Os estribos dispostos verticalmente, são compostos por barras de aço com dureza natural (antiga classe A), com 6 mm de diâmetro e tensão de escoamento fy = 32 kN/cm². A distribuição e espaçamento das barras são apresentados na figura 7. Os módulos de elasticidade utilizados são iguais a 210 GPa para o aço classe A e 195 GPa para o aço classe B.

#### **3.2 Entrada de dados no ANSYS**

#### *3.2.1 Lançamento de volumes, linhas, seções e propriedades*

Para inclusão dos volumes de concreto, da placa de apoio, e da placa de aplicação de carga no programa, foi utilizado o comando BLC4, conforme mostra a figura 8. Através desta figura é possível verificar como se definem os parâmetros deste comando, sendo eles: a coordenada inicial no eixo X, a coordenada inicial no eixo Y, o comprimento no eixo X, o comprimento no eixo Y e por fim o comprimento no eixo Z. Essas cinco informações

<span id="page-23-0"></span>são utilizadas para moldar os volumes desejados no programa.

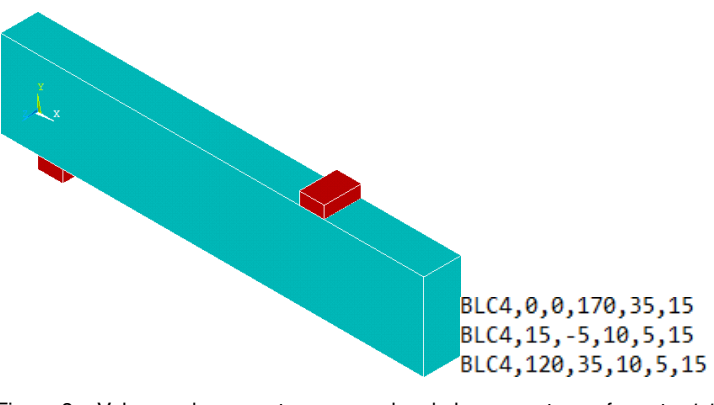

Figura 8 – Volumes de concreto e comandos de lançamento em formato *.txt* (fonte: elaborada pelo autor)

Para o lançamento das linhas internas, que formaram as barras e estribos, primeiro são lançados os *KEYPOINT.* Este comando criará pontos base dentro do plano de trabalho do programa, onde o primeiro valor é a numeração do ponto, e os três números seguintes são a localização nos eixos X, Y e Z, respectivamente. Logo após, são inseridos comandos para criar linhas de determinado ponto base até outro. Estes procedimentos são apresentados na figura 9.

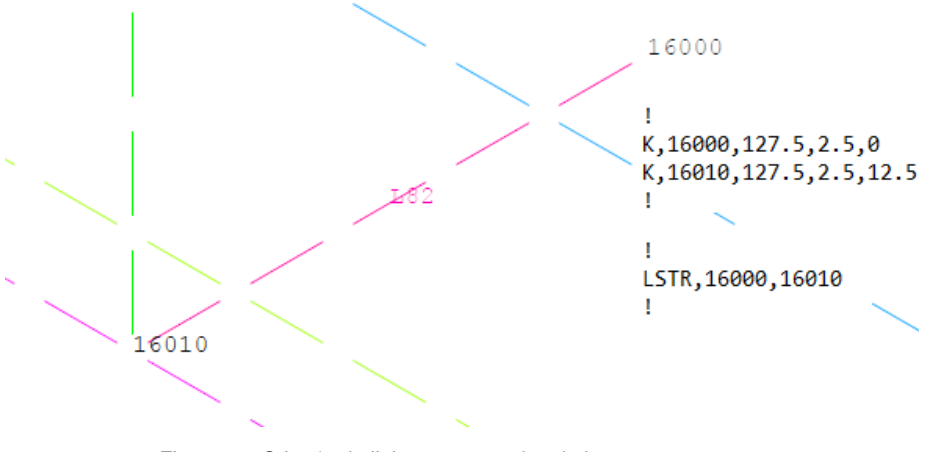

Figura 9 – Criação de linhas e comandos de lançamento em *.txt* (fonte: elaborada pelo autor)

As três seções correspondentes aos diferentes tipos de armadura foram incluídas conforme os comandos da figura 10. Na primeira linha de comandos, são escolhidas as denominações de cada seção a ser criada e é indicado o tipo de elemento a ser utilizado.

<span id="page-24-0"></span>Na linha dois, são informadas as áreas das seções transversais das barras. E por fim, na linha três, são informadas as *SECCONTROL,* onde foram utilizados os valores padrão do ANSYS. Neste trabalho, as seções 2, 3 e 4 indicam, respectivamente, os parâmetros adotados para as barras longitudinais inferiores, superiores e estribos, conforme apresenta a figura 10.

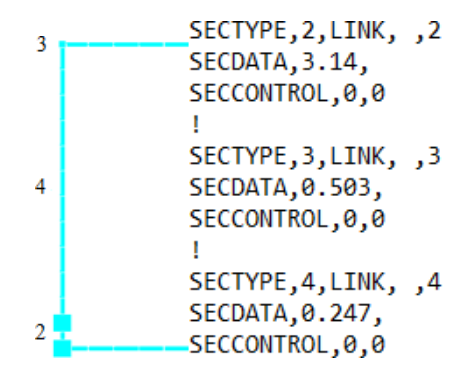

Figura 10 – Seções das barras de aço e comandos de lançamento em formato *.txt* (fonte: elaborada pelo autor)

Por fim, para incluir as propriedades e seções dos materiais e fazer a divisão dos volumes e linhas em elementos finitos, utiliza-se o comando *MESH.* A figura 11, traz os comandos de lançamento das propriedades dos materiais no ANSYS. Através do comando *TYPE,* se define o tipo de elemento a ser adotado, conforme a ordem inicial inserida no programa. Na figura 11, o número 1 indica a utilização do SOLID 65, e o número 2, o LINK 180. Os comandos *MAT*, *REAL* e *SECNUM* indicam, respectivamente, as propriedades dos materiais a serem utilizados; a constante real; e a seção transversal no caso das barras de armadura. Logo abaixo, o comando *LESIZE*, define a linha em que devem ser incorporadas as características e o número de divisões necessárias para a malha de elementos finitos. Para os volumes de concreto, o comando *MSHAPE,* define a análise como elemento tridimensional e hexaedro, e o comando *VMESH,* aplica os parâmetros gerados. Já para as linhas que representam as barras de armadura, apenas se utiliza o comando *LMESH*. Para elaboração da viga ET1, que é mostrada na figura 12, foram necessários 7370 elementos finitos.

<span id="page-25-0"></span>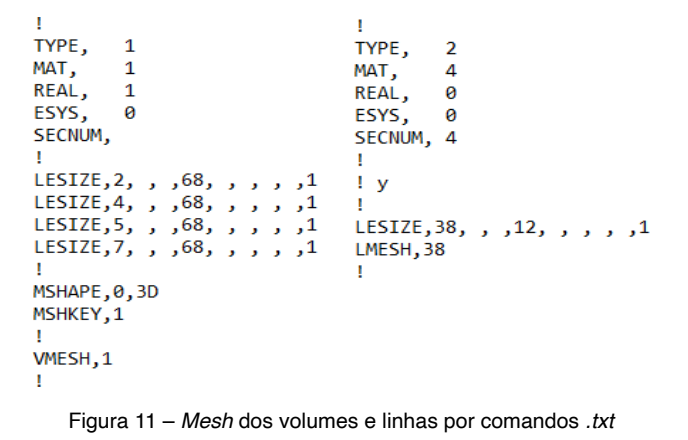

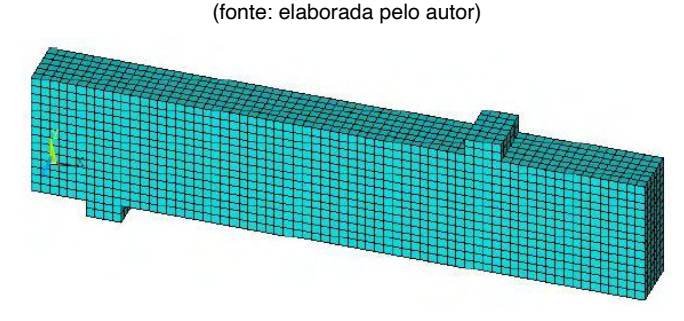

Figura 12 – Discretização da viga ET1 (fonte: elaborada pelo autor)

#### *3.2.2 Lançamento de propriedades dos materiais*

Os dados de entrada para o concreto foram calculados conforme as equações já apresentadas. O módulo de elasticidade previsto para o concreto foi de 2886,53 kN/cm² (Equação 1). Para o parâmetro *concrete,* foram utilizadas as propriedades descritas na tabela 2. Os coeficientes de transferência de cisalhamento a fissuras abertas e fechadas, foram retirados de testes experimentais, segundo Kunzler (2013). Já os itens representados com valor nulo, indicam que foram adotados os valores pré-definidos pelo ANSYS. Para a definição do parâmetro MELAS, empregou-se os valores da curva tensão deformação do concreto comprimido, conforme a tabela 3. Os valores foram calculados conforme equações já apresentadas no item 2.3.1.2 deste trabalho.

Para caracterização do comportamento do aço foram utilizados valores diferentes para cada armadura dentro dos parâmetros *Linear Isotropic* e BISO. A tabela 4 apresenta os dados informados para cada armadura, de acordo com os valores calculados e propriedades já esclarecidas no processo experimental apresentado. O valor de módulo de endurecimento dos estribos foi adotado 0, visando eliminar a inclinação do trecho após a tensão de escoamento inicial, pois o aço em questão obedece ao modelo elastoplástico

<span id="page-26-0"></span>perfeito.

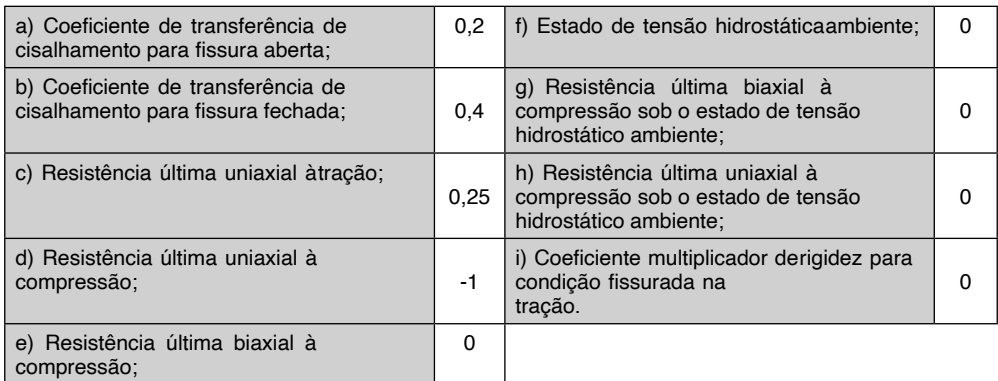

Quadro 2 – Valores do parâmetro *concrete*

### Tensão (σc) Deformação (εc) Tensão (σc) Deformação (εc) Tensão (σc) Deformação (εc) 0,23 | 0,0001 | | 2,05 | 0,0013 | | 2,38 | 0,0025 0,45 | 0,0002 | | 2,13 | 0,0014 | | 2,35 | 0,0026 0,65 | 0,0003 | | 2,20 | 0,0015 | | 2,31 | 0,0027 0,84 | 0,0004 | | 2,26 | 0,0016 | | 2,27 | 0,0028 1,02 | 0,0005 | | 2,31 | 0,0017 | | 2,22 | 0,0029 1,19 | 0,0006 | | 2,35 | 0,0018 | | 2,15 | 0,003 1,35 | 0,0007 | | 2,38 | 0,0019 | | 2,09 | 0,0031 1,49 | 0,0008 | | 2,40 | 0,002 | | 2,01 | 0,0032 1,62 | 0,0009 | | 2,42 | 0,0021 | | 1,93 | 0,0033 1,75 | 0,001 | | 2,42 | 0,0022 | | 1,84 | 0,0034 1,86 | 0,0011 | | 2,42 | 0,0023 | | 1,74 | 0,0035 1,96 0,0012 2,40 0,0024

(fonte: KUNZLER, 2013)

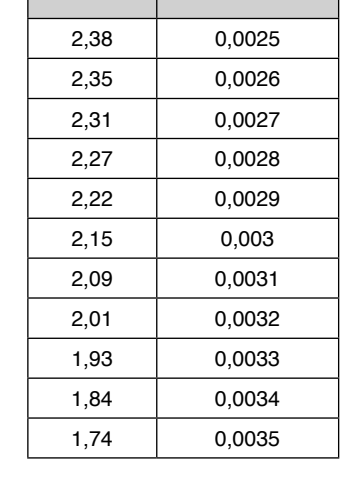

Quadro 3 – Valores da curva tensão deformação do concreto comprimido (Unidades de tensão em kN/ cm²)

(fonte: elaborada pelo autor)

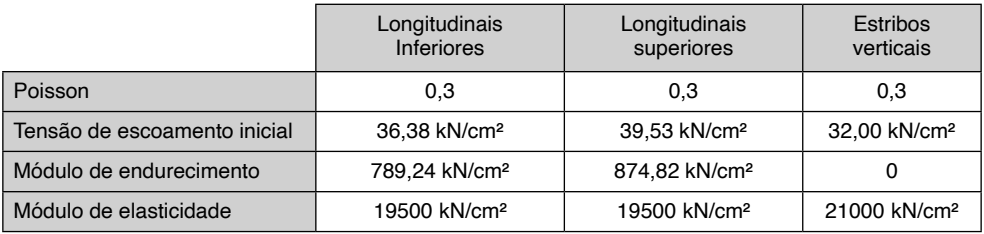

Quadro 4 – Valores aplicados nas armaduras

(fonte: elaborada pelo autor)

#### *3.2.3 Restrições*

<span id="page-27-0"></span>Para diminuir o esforço computacional, aproveitando as condições de simetria das peças apresentadas na figura 7, foi feita a modelagem de apenas um quarto do volume total de cada viga. No centro da placa de apoio foram restringidos os deslocamentos na direção Y. Nos nós localizados no final do quarto de viga, foram restringidos os deslocamentos na direção X. Além disso, foram limitados os deslocamentos na direção Z de todos os nós pertencentes à lateral da peça, simulando a continuidade do elemento nesta direção.

#### *3.2.4 Carregamentos*

Foram aplicados na rotina do *software*, duas etapas de carregamento. Primeiramente foi aplicado na viga a deformação instantânea devido ao peso próprio do concreto armado, incorporando a aceleração da gravidade em conjunto com a propriedade *density*. Logo após, para simular a aplicação da carga concentrada até a ruptura da viga, foram aplicados sucessivos deslocamentos verticais nos mesmos pontos em que foram aplicadas no ensaio experimental.

#### **4 | RESULTADOS**

O diagrama de carga e deslocamento obtido a partir do ANSYS, foi gerado multiplicando por quatro os resultados obtidos como reações no nó de apoio. Os valores dos deslocamentos foram medidos no nó interno da viga, na extremidade oposta ao apoio, onde se localiza a metade do seu vão. Na figura 13 é possível observar as curvas de carga-deslocamento da viga ET1 e a evolução das flechas na referida viga ao longo dos incrementos de deslocamento, ficando assim exposto que o modelo adotado para modelagem das vigas se aproxima dos ensaios experimentais, comprovando a eficácia do mesmo.

Na figura 14, é apresentada a deformação máxima atingida na viga ET1 no instante onde foi identificada a ruptura da estrutura. Tal deformada representa a flecha atingida no momento do seu colapso. A carga de ruptura foi de 235 kN, com uma deformação de 1,31 cm no centro do vão.

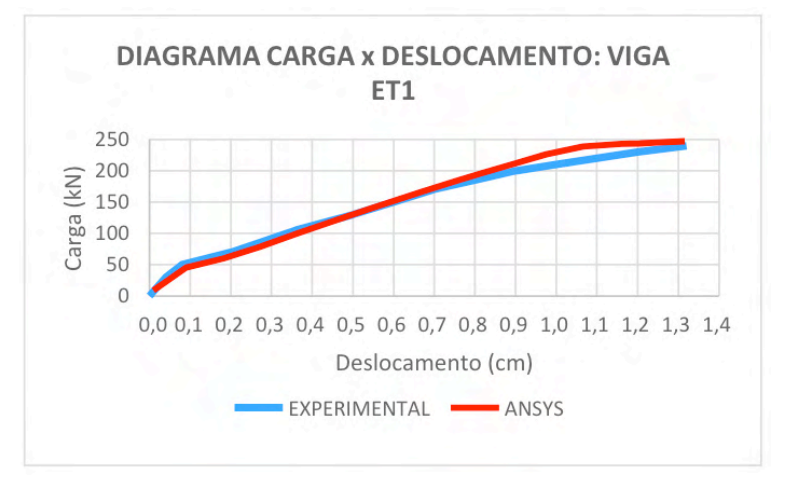

Figura 13 – Comparação da flecha das vigas experimentais com o modelo computacional

(fonte: elaborada pelo autor)

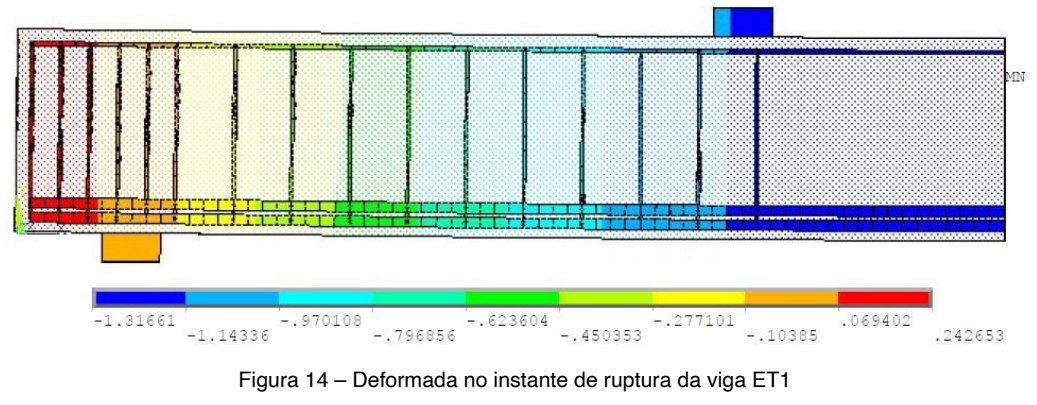

(fonte: elaborada pelo autor)

A figura 15 traz as tensões impostas nas armaduras longitudinais da viga ET1 no instante da ruptura. A barra atinge a tensão de escoamento no momento da ruptura, sendo considerada assim a ruptura por flexão.

<span id="page-29-0"></span>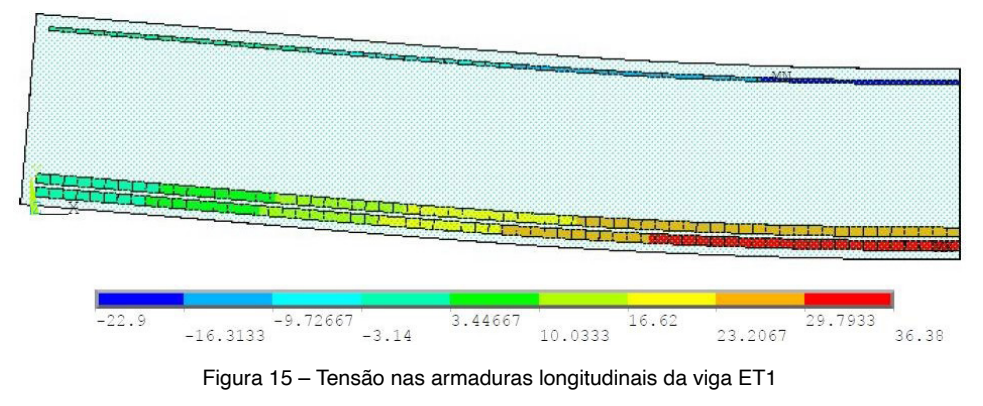

(fonte: elaborada pelo autor)

Na figura 16, estão representadas as tensões atuantes somente nos estribos da viga ET1, no momento da ruptura. Verificou-se que os estribos não atingiram a tensão de escoamento de 32 kN/cm², o que comprova que não houve ruptura por cisalhamento.

Na figura 17, tem-se o diagrama de abertura de fissuras para a viga ET1. A observação da direção dessas fissuras no instante da ruptura, auxilia no processo de análise do comportamento das vigas. As fissuras são representadas pela cor vermelha, as retas verticais, são características de flexão, que se evidenciou principalmente no centro da viga. Já as inclinadas são de cisalhamento, observadas nos pontos mais próximos do apoio. Pode-se visualizar também na Figura, que os trechos com círculos azuis representam o esmagamento do concreto e os círculos verdes mostram aberturas na estrutura.

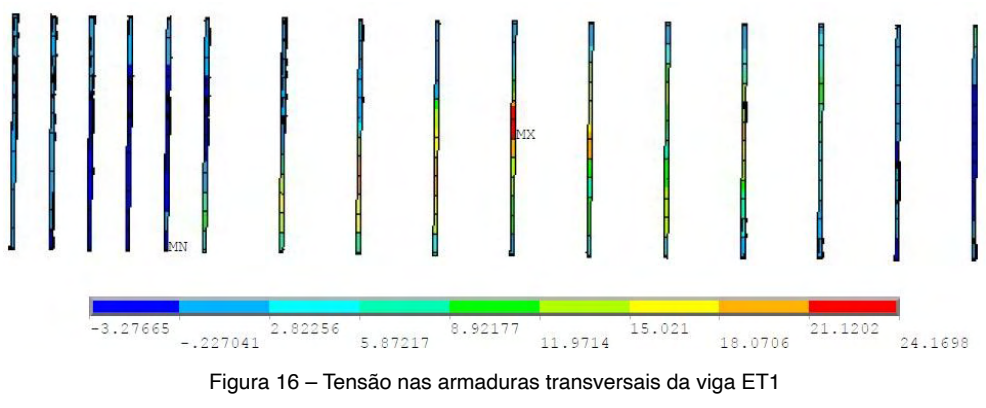

(fonte: elaborada pelo autor)

<span id="page-30-0"></span>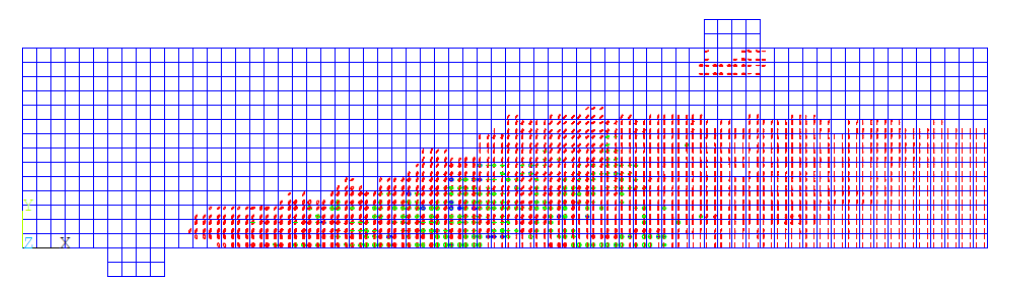

Figura 17 – Diagramas de fissuração da viga ET1 (fonte: elaborada pelo autor)

Por fim, no quadro 5, foram apresentados os dados de tensão dos elementos de concreto da viga ET1. Neste quadro foram analisadas três etapas de carga, afim de ressaltar a evolução das tensões no concreto. Analisando os resultados apresentados, é possível observar o deslocamento da linha neutra a partir do incremento de carga na estrutura, bem como o efeito predominante de flexão como contribuição para a ruptura da peça. Os resultados completos das demais vigas (ET2, ET3 e ET4) estão apresentados no apêndice (B).

A partir das análises feitas, ficam evidentes os mecanismos de ruptura de cada viga. Para a ET1, tem-se o colapso por flexão, visto que a armadura longitudinal inferior se encontra no patamar de escoamento enquanto os estribos estão com um baixo carregamento. Analisando os resultados das vigas ET2 e ET3, é possível destacar que ambas chegaram ao limite de carga por cisalhamento, pois os estribos atingiram a carga de ruptura, apesar das barras inferiores também estarem muito próximas da tensão de escoamento. E por fim a ET4, rompe por cisalhamento com o escoamento das armaduras verticais, sem que as barras inferiores atingissem a sua tensão limite.

<span id="page-31-0"></span>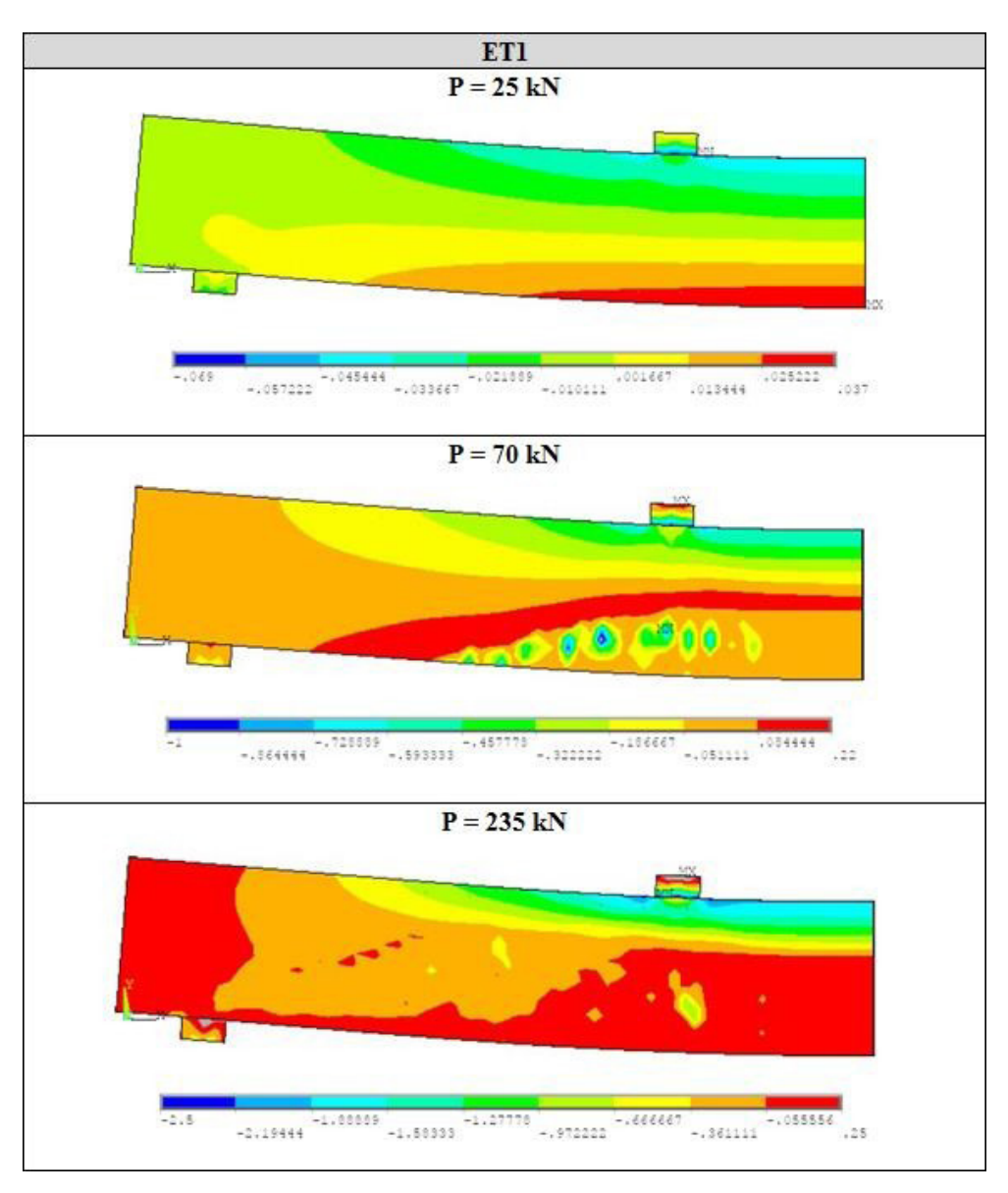

Quadro 5 – Evolução da tensão σx no concreto para a viga ET1 (unidades em kN/cm²) (fonte: elaborada pelo autor)

#### **5 | CONCLUSÕES**

#### **5.1 Considerações finais**

O presente artigo teve como objetivo a realização de análise numérica tridimensional, nas vigas da série ET ensaiadas por Leonhardt e Walther (1962), através do *software*  de análise via elementos finitos, ANSYS, o qual obteve convergência com os resultados <span id="page-32-0"></span>experimentais já citados. O modelo foi desenvolvido através de lançamento de códigos .*txt*, os quais se encontram disponíveis no apêndice deste trabalho, visando possibilitar o aperfeiçoamento das simulações.

Tal modelo foi embasado nos trabalhos desenvolvidos por Lazzari (2015) e Kunzler (2013), ambos dentro do PPGEC/UFRGS. Foram atualizados e revisados os dados dos modelos implementados, para simulação de vigas de concreto armado, submetidas a cargas de curta e longa duração, conforme o Código Modelo fib 2010 (2012).

A partir deste trabalho foi possível, dentro do *software* ANSYS, criar um modelo computacional para simulação de vigas experimentais. Com a divisão da estrutura, sendo utilizado apenas um quarto de viga na análise, o esforço computacional foi reduzido e o tempo de análise otimizado. O programa se mostrou muito eficiente também por ter uma biblioteca de elementos e comportamentos muito vasta e com inúmeras possibilidades de simulações de materiais. Outro ponto a se destacar do ANSYS são as formas de visualização dos resultados após a análise ter sido concluída, possuindo ferramentas gráficas interessantes, as quais tornam de fácil identificação os resultados que se deseja analisar.

O modelo proposto foi exposto a uma abrangência grande de comportamentos, podendo-se destacar entre eles as falhas por flexão e corte. Tendo em vista os bons resultados obtidos neste trabalho, verifica-se a possibilidade de simulação de outras estruturas de concreto armado.

#### **5.2 Sugestões para trabalhos futuros**

Visando o aperfeiçoamento deste trabalho, está previsto a utilização desde modelo para análise de outros ensaios experimentais. Dentre eles se encontram as vigas ensaiadas: por Bresler e Scordelis (1963); as vigas de concreto protendido de Tao e Du (1985); e as vigas de concreto armado com furos de Mansur (2006).

Como sugestões de avanço do estudo, sugere-se a análise de estruturas com protensão, sejam elas aderentes ou não aderentes ao longo do tempo, tanto na área experimental como na numérica. Outra sugestão seria a aplicação de armadura incorporada e distribuída com futura comparação de resultados com a armadura discreta aplicada neste artigo.

#### **REFERÊNCIAS**

ANSYS, Inc. **Theory reference** (Version 18.0), 2017

AURICH, M. **Modelo da ligação entre concreto e armadura na análise de estruturas de concreto pelo método dos elementos finitos**. 2001. 132 f. Dissertação (Mestrado em Engenharia) – Programa de Pós-Graduação em Engenharia Civil, Universidade Federal do Rio Grande do Sul, Porto Alegre, 2001.

<span id="page-33-0"></span>AZEVEDO, F.M.A. **Método dos elementos finitos**, 1.ed. Porto: Faculdade de Engenharia do Porto, 2003.

COMITÉ EURO-INTERNATIONAL DU BÉTON. **CEB-FIP Model code 2010**. Bulletin Nº 65, 2012.

GONÇALVES JUSTO, R.A.E. **Comparação de desempenho e de funcionamento de Programas Comerciais (ANSYS e SAP2000) focada** à **análise sísmica.** 2010. 95 f. Dissertação (Mestrado em Engenharia) – Universidade nova de Lisboa, Lisboa, 2010.

KUNZLER, P.S. **Análise paramétrica por elementos finitos de vigas de concreto armado e protendido pré-tracionadas com abertura na alma.** 2013. 112 f. Dissertação (Mestrado em Engenharia) – Programa de Pós-Graduação em Engenharia Civil, Universidade Federal do Rio Grande do Sul, Porto Alegre, 2013.

LAZZARI, B.M. **Análise por elementos finitos de peças de concreto armado e protendido sob estados planos de tensão.** 2015. 171 f. Dissertação (Mestrado em Engenharia) – Programa de Pós-Graduação em Engenharia Civil, Universidade Federal do Rio Grande do Sul, Porto Alegre, 2015.

LAZZARI, P.M. **Simulação numérica das etapas construtivas de pontes estaiadas através do método dos elementos finitos.** 2016. 276 f. Tese (Doutorado em Engenharia) – Programa de Pós-Graduação em Engenharia Civil, Universidade Federal do Rio Grande do Sul, Porto Alegre, 2016.

LEONHARDT, F.; WALTHER, R. **Beiträge zur behandlung der Schubprobleme im Stahlbetonbau. Beton und Stahlbetonbau**. v. 57. n. 7. Jul. 1962.

SORIANO, H. L.; LIMA S.S**. Método dos elementos finitos em análise de estruturas**. 392 p. 1998

#### **APÊNDICE A – SCRIPTS ANSYS ADPL 18.0**

#### **A.1 Exemplo de script para viga ET1 de Leonhardt e Walther (1962)**

! \*\*\*\*\*\*\*\*\*\*\*\*\*\*\*\*\*\*\*\*\*\*\*\*\*\*\*\*\*\*\*\*\*\*\*\*\*\*\*\*\*\*\*\*\*\*\*\*\*\*\*\*\*\*\*\*\*\*\*\*\*\*\*\*\*\*\* ! ! Programador: Henrique Cardoso Koch ! Data: 19/06/17 ! unidades: cm, kN ! ! \*\*\*\*\*\*\*\*\*\*\*\*\*\*\*\*\*\*\*\*\*\*\*\*\*\*\*\*\*\*\*\*\*\*\*\*\*\*\*\*\*\*\*\*\*\*\*\*\*\*\*\*\*\*\*\*\*\*\*\*\*\*\*\*\*\*\* ! /NOPR ! Suppress printing of UNDO process /PMACRO ! Echo following commands to log FINISH ! Make sure we are at BEGIN level /CLEAR,NOSTART ! Clear model since no SAVE found /NOPR /PMETH,OFF,0 /title, VIGA LEONHARDT ET1 !

<span id="page-34-0"></span>! ............................................................................... ! DEFINIÇÃO DO TIPO DE ANÁLISE ! ............................................................................... ! KEYW,PR\_SET,1 KEYW,PR\_STRUC,1 ! /GO ! ! ............................................................................... ! DEFINIÇÃO ELEMENTOS ! ............................................................................... /PREP7 !\* ET,1,SOLID65 !\* ET,2,LINK180 !\* ET,3,SOLID185 !\* ! ! ............................................................................... ! PARAMETROS DOS MATERIAIS ! ............................................................................... ! ! ........................................ ! CONCRETO - material 1 !........................................ MPTEMP,,,,,,,, MPTEMP,1,0 MPDATA,EX,1,,2886.53 MPDATA,PRXY,1,,0.2 TB,MELA,1,1,35,0 TBTEMP,0 TBPT,,0.0001,0.229932 TBPT,,0.0002,0.446906 TBPT,,0.0003,0.651118 TBPT,,0.0004,0.843009 TBPT,,0.0005,1.022637 TBPT,,0.0006,1.190306 TBPT,,0.0007,1.346247 TBPT,,0.0008,1.49069 TBPT,,0.0009,1.623854 TBPT,,0.001,1.745957 TBPT,,0.0011,1.857209 TBPT,,0.0012,1.957815 TBPT,,0.0013,2.047975 TBPT,,0.0014,2.127884 TBPT,,0.0015,2.197732

TBPT,,0.0016,2.257705 TBPT,,0.0017,2.307984 TBPT,,0.0018,2.348745 TBPT,,0.0019,2.380161 TBPT,,0.002,2.4024 TBPT,,0.0021,2.415626 TBPT,,0.0022,2.42 TBPT,,0.0023,2.415678 TBPT,,0.0024,2.402813 TBPT,,0.0025,2.381553 TBPT,,0.0026,2.352046 TBPT,,0.0027,2.314434 TBPT,,0.0028,2.268855 TBPT,,0.0029,2.215446 TBPT,,0.003,2.15434 TBPT,,0.0031,2.085666 TBPT,,0.0032,2.009552 TBPT,,0.0033,1.926122 TBPT,,0.0034,1.835498 TBPT,,0.0035,1.737798 TB,CONC,1,1,9, TBTEMP,0 TBDATA,,0.20,0.40,0.25,-1,, TBDATA,,,,,,, MPTEMP,,,,,,,, MPTEMP,1,0 MPDATA,DENS,1,,2.54E-8 ! ! ............................................................................... ! ARMADURA ATIVA (INFERIOR) - material 2 ! ............................................................................... ! !.......................................- ! PARAMETROS DO ACO ! .......................................  $1 v1 = 0.3$  $ES2 = 19500$  $FY2 = 42.8*0.85$  $FY22 = 42.8$ ES22 = .15\*FY22/(0.01-FY2/ES2) ! ! Modelo Linear Isotrópico ! MPTEMP,,,,,,,,, MPTEMP,1,0 MPDATA,EX,2,,ES2 MPDATA,PRXY,2,,V1 !

! Modelo Bilinear - entra com a tensão inicial e inclinação da curva de endurecimento ! TB,BISO,2,1,2, TBTEMP,0 TBDATA,,FY2,ES22,,,, ! ! ............................................................................... ! ARMADURA PASSIVA (SUPERIOR) - material 3 ! ............................................................................... ! ! ............................................................................... ! PARAMETROS DO ACO ! ............................................................................... ! v2=0.3  $FS3 = 19500$  $FY3 = 46.5*0.85$  $FY33 = 46.5$ ES33 = .15\*FY33/(0.01-FY3/ES3) ! ! Modelo Linear Isotrópico ! MPTEMP,,,,,,,,, MPTEMP,1,0 MPDATA,EX,3,,ES3 MPDATA,PRXY,3,,V2 ! ! Modelo Bilinear - entra com a tensão inicial e inclinação da curva de endurecimento ! TB,BISO,3,1,2, TBTEMP,0 TBDATA,,FY33,ES33,,,, ! ! ............................................................................... ! ARMADURA ESTRIBOS - material 4 ! ............................................................................... ! ! ........................................ ! PARAMETROS DO ACO ! ........................................ ! v3=0.3 ES4 = 21000  $FY4 = 32$  $ES44 = 0$ ! ! Modelo Linear Isotrópico

```
! 
MPTEMP,,,,,,,, 
MPTEMP,1,0
MPDATA,EX,4,,ES4 
MPDATA,PRXY,4,,v3
!
! Modelo Bilinear - entra com a tensão inicial e inclinação da curva de endurecimento
! 
TB,BISO,4,1,2, 
TBTEMP,0
TBDATA,,FY4,ES44,,,,
!
! ...............................................................................
! APOIOS E PONTOS DE CARGA - material 5
!...............................................................................
v4=0.2ES5 = 20000! 
MPTEMP,,,,,,,, 
MPTEMP,1,0
MPDATA,EX,5,,ES5 
MPDATA,PRXY,5,,v4
!
! ...............................................................................
! GEOMETRIA
! ...............................................................................
!
! VOLUMES CONCRETO (coord X, coord y, comprim x, comprim y,comprim z)
! 
BLC4,0,0,170,35,15
BLC4,15,-5,10,5,15 
BLC4,120,35,10,5,15
!
K,1000,2.5,2.5,0 ! keypoint 1000 em x=2.5, y=2.5 e z=0 
K,1010,2.5,2.5,12.5
K,1020,2.5,5,12.5
K,1030,2.5,32.5,0
K,1040,2.5,32.5,12.5
! 
K,2000,7.5,2.5,0
K,2010,7.5,2.5,12.5
K,2020,7.5,5,12.5
K,2030,7.5,32.5,0
K,2040,7.5,32.5,12.5
!
```

```
K,3000,12.5,2.5,0
K,3010,12.5,2.5,12.5
K,3020,12.5,5,12.5
K,3030,12.5,32.5,0
K,3040,12.5,32.5,12.5
! 
K,4000,17.5,2.5,0
K,4010,17.5,2.5,12.5
K,4020,17.5,5,12.5
K,4030,17.5,32.5,0
K,4040,17.5,32.5,12.5
! 
K,5000,22.5,2.5,0
K,5010,22.5,2.5,12.5
K,5020,22.5,5,12.5
K,5030,22.5,32.5,0
K,5040,22.5,32.5,12.5
! 
K,6000,27.5,2.5,0
K,6010,27.5,2.5,12.5
K,6020,27.5,5,12.5
K,6030,27.5,32.5,0
K,6040,27.5,32.5,12.5
! 
K,7000,37.5,2.5,0
K,7010,37.5,2.5,12.5
K,7020,37.5,5,12.5
K,7030,37.5,32.5,0
K,7040,37.5,32.5,12.5
! 
K,8000,47.5,2.5,0
K,8010,47.5,2.5,12.5
K,8020,47.5,5,12.5
K,8030,47.5,32.5,0
K,8040,47.5,32.5,12.5
! 
K,9000,57.5,2.5,0
K,9010,57.5,2.5,12.5
K,9020,57.5,5,12.5
K,9030,57.5,32.5,0
K,9040,57.5,32.5,12.5
! 
K,10000,67.5,2.5,0
K,10010,67.5,2.5,12.5
K,10020,67.5,5,12.5
```

```
K,10030,67.5,32.5,0
K,10040,67.5,32.5,12.5
! 
K,11000,77.5,2.5,0
K,11010,77.5,2.5,12.5
K,11020,77.5,5,12.5
K,11030,77.5,32.5,0
K,11040,77.5,32.5,12.5
! 
K,12000,87.5,2.5,0
K,12010,87.5,2.5,12.5
K,12020,87.5,5,12.5
K,12030,87.5,32.5,0
K,12040,87.5,32.5,12.5
! 
K,13000,97.5,2.5,0
K,13010,97.5,2.5,12.5
K,13020,97.5,5,12.5
K,13030,97.5,32.5,0
K,13040,97.5,32.5,12.5
! 
K,14000,107.5,2.5,0
K,14010,107.5,2.5,12.5 
K,14020,107.5,5,12.5 
K,14030,107.5,32.5,0 
K,14040,107.5,32.5,12.5
! 
K,15000,117.5,2.5,0
K,15010,117.5,2.5,12.5 
K,15020,117.5,5,12.5 
K,15030,117.5,32.5,0 
K,15040,117.5,32.5,12.5
! 
K,16000,127.5,2.5,0
K,16010,127.5,2.5,12.5 
K,16020,127.5,5,12.5 
K,16030,127.5,32.5,0 
K,16040,127.5,32.5,12.5
! 
K,17010,170,2.5,12.5
K,17020,170,5,12.5 
K,17040,170,32.5,12.5 \mathsf{I}!<br>!
Ţ
! traça linhas entre os pontos criados
```

```
ESTRIBOS<br>
| LSTR, 1000, 1610<br>
LSTR, 2010, 1503<br>
LSTR, 2010, 2010<br>
LSTR, 2010, 2010<br>
LSTR, 2010, 2020<br>
LSTR, 2010, 2020<br>
LSTR, 2010, 3020<br>
LSTR, 3040, 3030<br>
LSTR, 3040, 3030<br>
LSTR, 3040, 4030<br>
LSTR, 4040, 4030<br>
LSTR, 4040, 
         ! ESTRIBOS
         ! 
         LSTR,1000,1010
         LSTR,1010,1040 
         LSTR,1040,1030
         ! 
         LSTR,2000,2010
         LSTR,2010,2040 
         LSTR,2040,2030
         ! 
         LSTR,3000,3010
         LSTR,3010,3040 
         LSTR,3040,3030
         ! 
         LSTR,4000,4010
         LSTR,4010,4040 
         LSTR,4040,4030
         ! 
         LSTR,5000,5010
         LSTR,5010,5040 
         LSTR,5040,5030
         ! 
         LSTR,6000,6010
         LSTR,6010,6040 
         LSTR,6040,6030
         ! 
         LSTR,7000,7010
         LSTR,7010,7040 
         LSTR,7040,7030
         ! 
         LSTR,8000,8010
         LSTR,8010,8040 
         LSTR,8040,8030
         ! 
         LSTR,9000,9010
         LSTR,9010,9040 
         LSTR,9040,9030
         ! 
         LSTR,10000,10010
         LSTR,10010,10040 
         LSTR,10040,10030
         ! 
         LSTR,11000,11010
```

```
LSTR,11010,11040 
LSTR,11040,11030
! 
LSTR,12000,12010
LSTR,12010,12040 
LSTR,12040,12030
! 
LSTR,13000,13010
LSTR,13010,13040 
LSTR,13040,13030
! 
LSTR,14000,14010
LSTR,14010,14040 
LSTR,14040,14030
!
LSTR,15000,15010 
LSTR,15010,15040 
LSTR,15040,15030
! 
LSTR,16000,16010
LSTR,16010,16040 
LSTR,16040,16030
!
! BARRAS
! 
LSTR,1010,17010
LSTR,1020,17020 
LSTR,1040,17040
!
! ...............................................................................
! SECTION
! ...............................................................................
! Definição das espessuras de barras em cm²
!
SECTYPE,2,LINK, ,2 
SECDATA,3.14, 
SECCONTROL,0,0
!
SECTYPE,3,LINK, ,3 
SECDATA,0.503, 
SECCONTROL,0,0
!
SECTYPE,4,LINK, ,4 
SECDATA,0.247,
```
<span id="page-42-0"></span>SECCONTROL,0,0 ! ! ! ............................................................................... ! MESH ! ............................................................................... ! ! ............................................................................... ! MESH CONCRETO: ! ............................................................................... ! ! Especifica as características dos elementos 3D: ! TYPE, 1 MAT. 1 REAL, 1 ESYS, 0 SECNUM, ! ! x ! LESIZE,2, , ,68, , , , ,1 !seleciona barra "X" e divide em 68 partes LESIZE, 4, , , 68, , , , , 1 LESIZE, 5, , , 68, , , , , 1 LESIZE, 7, , , 68, , , , , 1 ! ! y ! LESIZE,1, , ,14, , , , ,1 !seleciona barra "Y" e divide em 14 partes LESIZE, 3, , , 14, , , , , 1 LESIZE, 6, , , 14, , , , , 1 LESIZE, 8, , , 14, , , , , 1 ! ! z ! LESIZE,9, , ,6, , , , ,1 !seleciona barra "Z" e divide em 6 parte  $LESIZE, 10, , 6, , , , .1$ LESIZE, 11, , , 6, , , , , 1 LESIZE, 12, , , 6, , , , , 1 ! ! Opções da malha: ! MSHAPE,0,3D ! define problema 3D e define elemento hexaedro MSHKEY,1 ! define malha mapeada !

```
VMESH,1 !aplica a mesh 1
!
! ..............................
! MESH APOIOS:
<u>! .............................</u>
!
! Especifica as características dos elementos 3D:
!
TYPE, 3
MAT, 5
REAL, 1
ESYS, 0 
SECNUM,
!
! x
!
LESIZE, 14, , , 4, , , , , 1
LESIZE, 16, , , 4, , , , , 1
LESIZE, 17, , , 4, , , , , 1
LESIZE, 19, , , 4, , , , , 1
!
! y
!
LESIZE, 13, , , 2, , , , , , 1
LESIZE, 15, , , 2, , , , , 1
LESIZE, 18, , , 2, , , , , 1
LESIZE, 20, , , 2, , , , , 1
!
! z
!
LESIZE, 21, ., 6, . . . .1LESIZE, 22, , , 6, , , , , 1
LESIZE, 23, , , 6, , , , , 1
LESIZE, 24, , , 6, , , , , 1
!
!
! Opções da malha:
!
MSHAPE,0,3D ! define problema 3D e define elemento hexaedro 
MSHKEY,1 ! define malha mapeada
!
VMESH,2 !aplica a mesh 2
!
! ..............................
! MESH APOIOS:
```

```
! ................................
!
! Especifica as características dos elementos 3D:
!
TYPE, 3
MAT, 5
REAL, 1
ESYS, 0 
SECNUM,
!
! x
!
LESIZE, 26, , , 4, , , , , 1
LESIZE, 28, , , 4, , , , , 1
LESIZE, 29, , , 4, , , , , 1
LESIZE, 31, , , 4, , , , , 1
!
! y
!
LESIZE, 25, , , 2, , , , , 1
LESIZE, 27, , , 2, , , , , 1
LESIZE, 30, , , 2, , , , , 1
LESIZE, 32, , , 2, , , , , 1
!
! z
!
LESIZE, 33, , , 6, , , , , 1
LESIZE, 34, , , 6, , , , , 1
LESIZE, 35, ., 6, ., ., 1LESIZE, 36, , , 6, , , , , 1
!
!
! Opções da malha:
!
MSHAPE,0,3D ! define problema 3D e define elemento hexaedro 
MSHKEY,1 ! define malha mapeada
!
VMESH,3 !aplica a mesh 3
!
! ...........................................................
! MESH ARMADURAS - BARRAS:
! ...........................................................
!
! Especifica as características dos elementos 3D:
!
```

```
TYPE, 2
MAT. 2
REAL, 0
ESYS, 0
SECNUM, 2
!
! x
!
LESIZE, 85, , , 67, , , , , 1
LESIZE, 86, , , 67, , , , , 1
!
! Opções da malha:
!
MSHAPE,0,3D ! define problema 3D e define elemento hexaedro 
MSHKEY,1 ! define malha mapeada
!
LMESH,85,86
!
! Especifica as características dos elementos 3D:
!
TYPE, 2
MAT, 3
REAL, 0
ESYS, 0
SECNUM, 3
!
! x
!
LESIZE, 87, , , 67, , , , , 1
!
! Opções da malha:
!
MSHAPE,0,3D ! define problema 3D e define elemento hexaedro 
MSHKEY,1 ! define malha mapeada
! LMESH,87
!
! Especifica as características dos elementos 3D:
!
TYPE, 2
MAT, 4
REAL, 0
ESYS, 0
SECNUM, 4
!
! y
```
ENGEN, 12, ...1<br>
LESIZE, A., ...2, ....1<br>
LESIZE, A., ...2, ....1<br>
LESIZE, So., ...2, ....1<br>
LESIZE, So., ...2, ....1<br>
LESIZE, So., ...2, ....1<br>
LESIZE, So., ...2, ....1<br>
LESIZE, A., ...2, ....1<br>
LESIZE, A., ...2, ....1<br>
L LESIZE.38, , , 12, , , , , 1 LESIZE, 41, , , 12, , , , , 1 LESIZE, 44, , , 12, , , , , 1 LESIZE.47, , , 12, , , , , 1 LESIZE, 50, , , 12, , , , , 1 LESIZE, 53, , , 12, , , , , 1 LESIZE, 56, , , 12, , , , , 1 LESIZE, 59, , , 12, , , , , 1 LESIZE, 62, , , 12, , , , , 1 LESIZE, 65, , , 12, , , , , 1 LESIZE, 68, , , 12, , , , , 1 LESIZE, 71, , , 12, , , , , , 1 LESIZE, 74, , , 12, , , , , 1 LESIZE, 77, , , 12, , , , , 1 LESIZE, 80, , , 12, , , , , 1 LESIZE, 83, , , 12, , , , , 1 ! ! z<br>! LESIZE, 37, , , 5, , , , , 1  $LESIZE, 39, . .5, . . . .1$  $LESIZE, 40, ., .5, ., ., .1$  $LESIZE, 42, . .5, . . .1$ LESIZE, 43, , , 5, , , , , , 1 LESIZE, 45, , , 5, , , , , 1  $LESIZE, 46, , .5, , . . .1$  $LESIZE, 48, . .5, . . . .1$ LESIZE, 49, , , 5, , , , , 1 LESIZE, 51, , , 5, , , , , 1 LESIZE, 52, , , 5, , , , , 1 LESIZE, 54, , , 5, , , , , , 1  $LESIZE, 55, ., .5, ., .1$ LESIZE, 57, , , 5, , , , , 1  $LESIZE, 58, . .5, . . . .1$  $LESIZE, 60, ., .5, ., ., .1$  $LESIZE, 61, ., 5, ., ., 1$  $LESIZE, 63, . .5, . . . .1$ LESIZE, 64, , , 5, , , , , , 1 LESIZE, 66, , , 5, , , , , , 1  $LESIZE, 67, . .5, . . . .1$ LESIZE, 69, , , 5, , , , , 1 LESIZE, 70, , , 5, , , , , 1 LESIZE, 72, , , 5, , , , , , 1 LESIZE, 73, , , 5, , , , , 1

LESIZE, 75, , , 5, , , , , 1 LESIZE, 76, , , 5, , , , , 1  $LESIZE, 78, . .5, . . . .1$ LESIZE, 79, , , 5, , , , , 1 LESIZE, 81, , , 5, , , , , , 1 LESIZE, 82, , , 5, , , , , 1 LESIZE, 84, , , 5, , , , , 1 ! LMESH,37 LMESH,38 LMESH,39 LMESH,40 LMESH,41 LMESH,42 LMESH,43 LMESH,44 LMESH,45 LMESH,46 LMESH,47 LMESH,48 LMESH,49 LMESH,50 LMESH,51 LMESH,52 LMESH,53 LMESH,54 LMESH,55 LMESH,56 LMESH,57 LMESH,58 LMESH,59 LMESH,60 LMESH,61 LMESH,62 LMESH,63 LMESH,64 LMESH,65 LMESH,66 LMESH,67 LMESH,68 LMESH,69 LMESH,70 LMESH,71 LMESH,72 LMESH,73 LMESH,74

```
LMESH,75 
LMESH,76 
LMESH,77 
LMESH,78 
LMESH,79 
LMESH,80 
LMESH,81 
LMESH,82 
LMESH,83 
LMESH,84
!
! Opções da malha:
!
MSHAPE,0,3D ! define problema 3D e define elemento hexaedro 
MSHKEY,1 ! define malha mapeada
!
! Esse comando executa um merge dos nos - elimina nos repetidos
! Faz a renumeração dos nos
!
NUMMRG,NODE, , , ,LOW 
NUMCMP,NODE
!
! Inspect newly created reinforcing elements
!
esel,s,type,,1
! adjust the translucency level of the
! base element to reveal the embedded reinforcing
! elements
/trlcy,elem,0.9 
esel,all
/view,1,1,1,1
! Turn on the expaned element shapes
/eshape,1 
eplot
!
! .................................................................................
! RESTRIÇÕES NOS APOIOS
! .................................................................................
!
nsel,s,loc,x,20 
nsel,r,loc,y,-5 
d,all,uy
! 
DA,6,UX,
DA,1,UZ,
```

```
DA,7,UZ,
DA,13,UZ,
allsel
!
! .................................................................................
! CARREGAMENTO
! .................................................................................
! .................................................................................
! 1o CASO DE CARGA - Etapa 1 - Peso Próprio
! .................................................................................
!
/PREP7
! ALLSEL,ALL
ACEL,0,981,0,
!
nsel,s,loc,x,125 
nsel,r,loc,y,40 
nsel,r,loc,z,0 
f,all,fy,-0.0 
allsel,all
!
antype,0 !Análise estática 
solcontrol,on
!
autots,on 
nlgeom,on
NCNV,2,0,0,0,0 !critério de parada para terminar a analise 
neqit,100
CNVTOL,F, ,0.1,2, ,
CNVTOL,U, ,0.1,2, , 
NSUBST,1,100,1 
OUTRES,ERASE 
OUTRES,ALL,1 
AUTOTS,1 
EQSLV,SPAR 
LNSRCH,0
! 
RESCONTRL,DEFINE,ALL,1,1
TIME,1 
LSWRITE,1,
!
! .................................................................................
! 2o CASO DE CARGA - Etapa 2 - Incremento de DESLOCAMENTO
!.................................................................................-
!
```

```
/PREP7
!
nsel,s,loc,x,125 
nsel,r,loc,y,40 
nsel,r,loc,z,0 
d,all,uy,-2 
allsel
!
antype,0 
solcontrol,on
!
autots,on 
CNVTOL,F, ,0.4,2, ,
CNVTOL,U, ,0.4,2, , 
NSUBST,25,100,25 
OUTRES,ERASE 
OUTRES,ALL,1 
AUTOTS,1 
EQSLV,SPAR 
LNSRCH,0 
NCNV,2,0,0,0,0 
NEQIT,100
! 
RESCONTRL,DEFINE,ALL,1,1
time,25 
LSWRITE,2,
```
#### **A.2 Exemplo de script para traçar diagrama carga-deslocamento – pós processamento**

```
/POST26
!
! Rotina para se fazer o gráfico carga-deslocamento quando se usa incremento de 
deslocamento
!
!
*SET,FATOR1,-1.00 ! Fator para multiplicar o deslocamento se necessário (por 
exemplo: torna positivos os deslocamentos)
*SET,FATOR2,4.00 ! Fator para multiplicar a carga se necessário (por exemplo: Ptotal 
= 4xP*SET,NNUY,84 ! Número do nó do qual se quer fazer o gráfico carga-deslocamento (ver 
listagem dos nós com coordenadas)
!
/AXLAB,Y,CARGA P ! Label Y
```
/AXLAB,X,FLECHA UY! Label X NSOL,2,NNUY,U,y ! Especifica o nó cujo deslocamento Uy vai ser plotado. NSOL,3,1,U,Z ! Variável muda, serve para armazenar a soma das reações (corresponde ao deslocamento UZ do nó 1). !

NSEL,S,LOC,x,20 ! Seleciona os nós cuja coordenada y é igual a -2.50 (escolher a coordenada de onde estão as reações).

NSEL,R,LOC,y,-5

\*GET,NUMNOD,NODE,0,COUNT ! Captura os números dos nós de onde estão as reações. \*GET,CURNOD,NODE,0,NUM,MIN !Captura as coordenadas dos nós onde estão as reações de apoio.

!

\*DO,I,1,NUMNOD ! Laço que faz a soma das reações Fy dos nós selecionados antes. RFORCE,4,CURNOD,F,y ADD,3,3,4,SOMA CURNOD=NDNEXT(CURNOD) \*ENDDO ! PROD,2,2,,,,,,FATOR1 ! Ajuste dos deslocamentos pelo fator FATOR1 PROD,3,3,,,,,,FATOR2 ! Ajuste das cargas pelo fator FATOR2 ! XVAR,2 ! Plota os deslocamentos no eixo X PLVAR,3! Plota a carga total no eixo Y Y ! ALLSEL,ALL FINISH

#### **APÊNDICE B – RESULTADOS VIGAS ET2, ET3 E ET4**

#### **B.1 ET2**

Na figura 18 é possível observar as curvas de carga-deslocamento da viga ET2 e a evolução das flechas na referida viga ao longo dos incrementos de deslocamento. Ficando assim exposto que o modelo adotado para modelagem das vigas se aproxima dos ensaios experimentais comprovando a eficácia do mesmo.

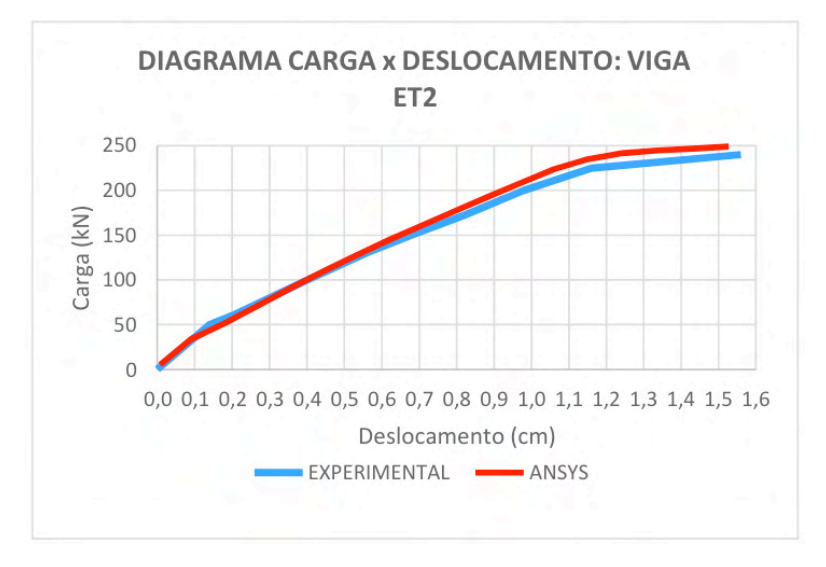

Figura 18 – Comparação da flecha das vigas experimentais com o modelo computacional (fonte: elaborada pelo autor)

Na figura 19, é apresentada a deformação máxima atingida na viga ET2 no instante onde foi identificada a ruptura da estrutura. Tal deformada representa a flecha atingida no momento do seu colapso. A carga de ruptura foi de 248 kN, com uma deformação de 1,53 cm no centro do vão.

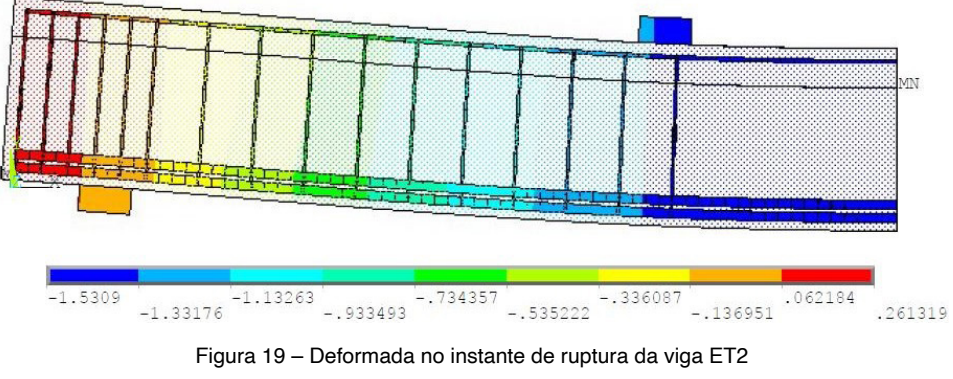

(fonte: elaborada pelo autor)

A figura 20 traz as tensões impostas nas armaduras longitudinais da viga ET2 no instante da ruptura. Foi separado o esforço nas tensões de ruptura da viga. A barra chega a 36 kN/cm², valor muito próximo ao escoamento.

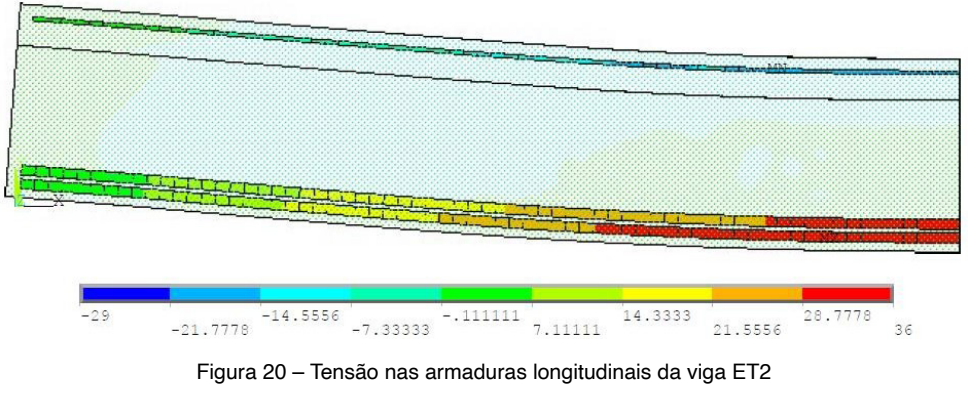

(fonte: elaborada pelo autor)

Na figura 21, estão representadas as tensões atuantes somente nos estribos da viga ET2, no momento da ruptura. Verificou-se que os estribos atingiram a tensão de escoamento de 32 kN/cm², o que comprova que houve ruptura por cisalhamento.

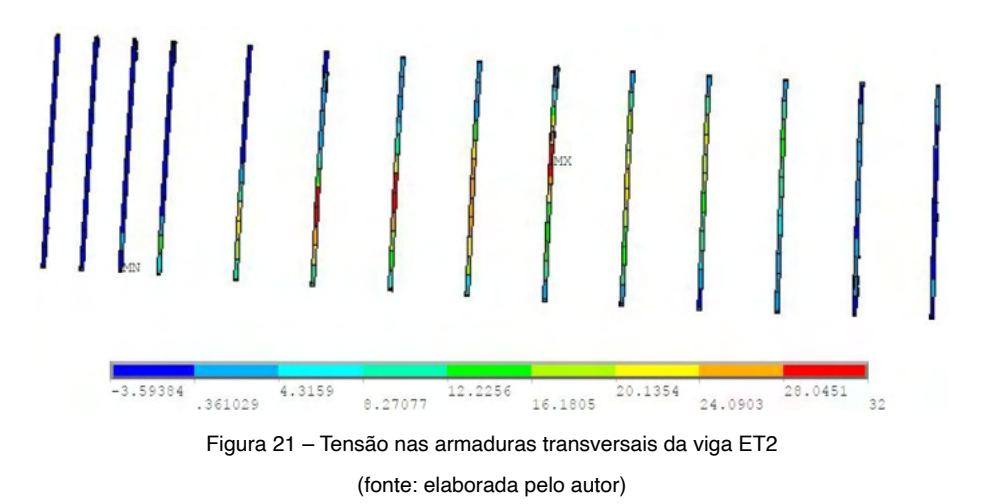

Na figura 22, tem-se o diagrama de abertura de fissuras para a viga ET2. Ficando assim evidente no gráfico a ruptura por cisalhamento nos trechos centrais da viga mostrada, mas as fissuras de flexão também presentes.

<span id="page-54-0"></span>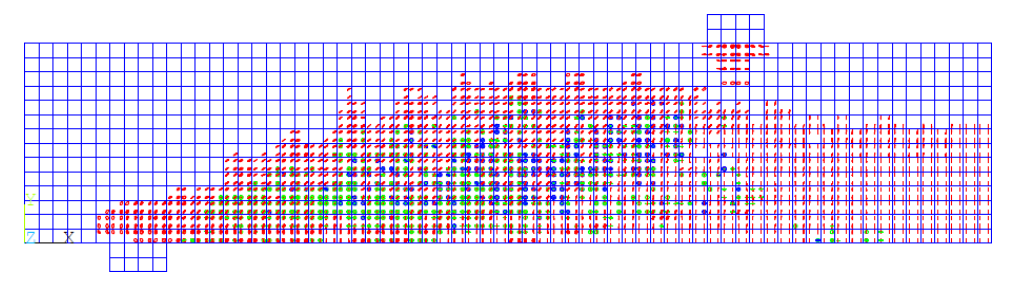

Figura 22 – Diagramas de fissuração da viga ET2

(fonte: elaborada pelo autor)

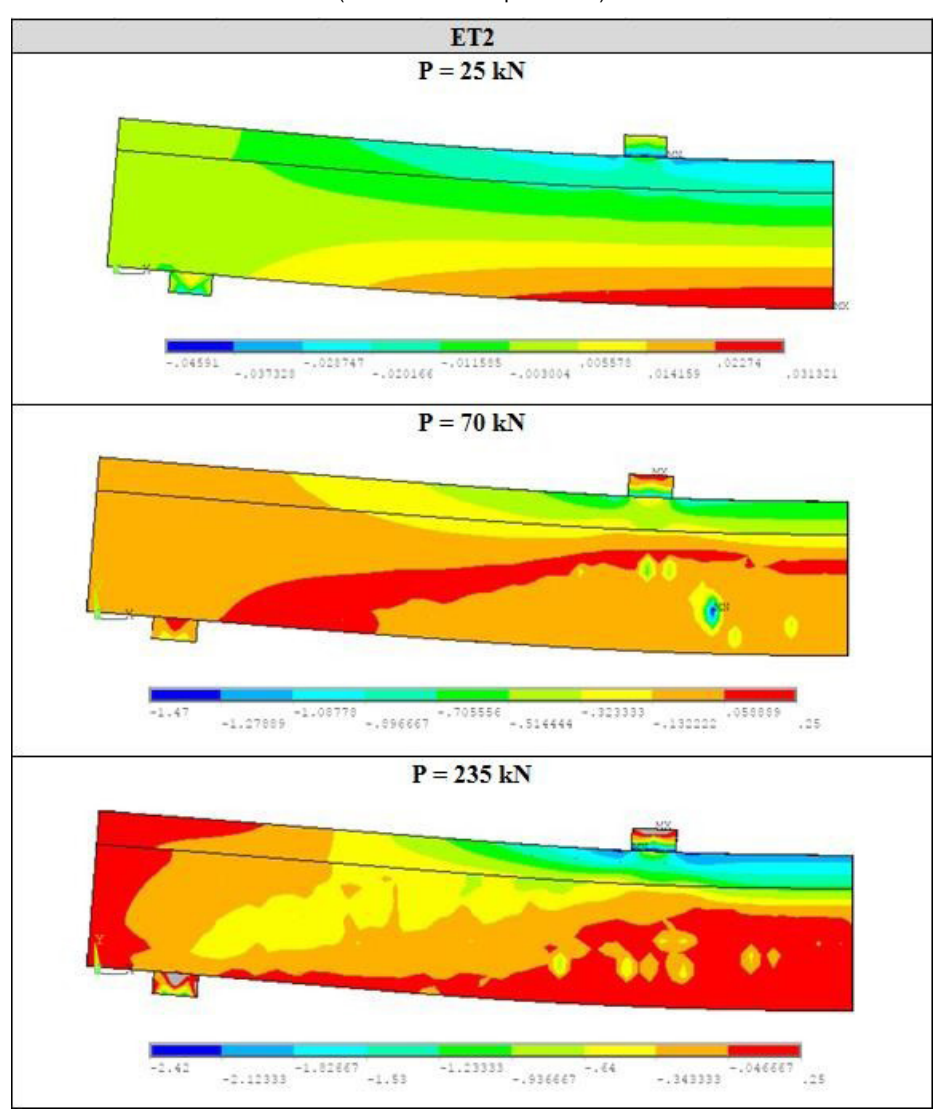

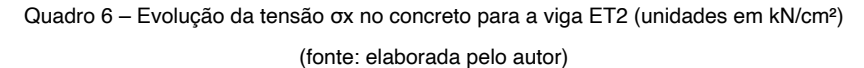

<span id="page-55-0"></span>No quadro 6, foram apresentados os dados de tensão dos elementos de concreto da viga ET2. Neste quadro foram analisadas três etapas de carga, afim de ressaltar a evolução das tensões no concreto. Analisando os resultados apresentados, é possível observar o deslocamento da linha neutra a partir do incremento de carga na estrutura.

#### **B.2 ET3**

Na figura 23 é possível observar as curvas de carga-deslocamento da viga ET3 e a evolução das flechas na referida viga ao longo dos incrementos de deslocamento. Ficando assim exposto que o modelo adotado para modelagem das vigas se aproxima dos ensaios experimentais comprovando a eficácia do mesmo.

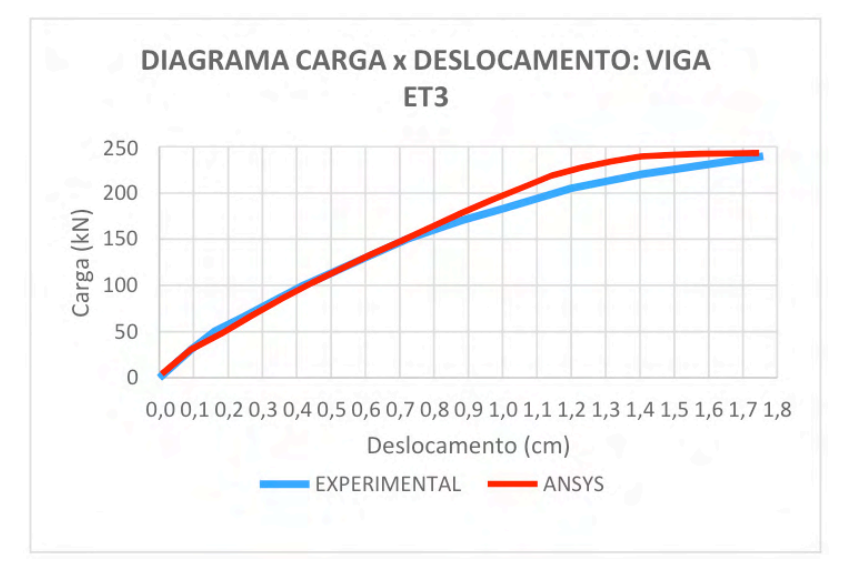

Figura 23 – Comparação da flecha das vigas experimentais com o modelo computacional (fonte: elaborada pelo autor)

Na figura 24, é apresentada a deformação máxima atingida na viga ET3 no instante onde foi identificada a ruptura da estrutura. Tal deformada representa a flecha atingida no momento do seu colapso. A carga de ruptura foi de 244 kN, com uma deformação de 1,74 cm no centro do vão.

A figura 25 traz as tensões impostas nas armaduras longitudinais da viga ET3 no instante da ruptura. Foi separado o esforço nas tensões de ruptura da viga. A barra chega a 29,3 kN/cm², valor próximo ao escoamento.

Na figura 26, estão representadas as tensões atuantes somente nos estribos da viga ET3, no momento da ruptura. Verificou-se que os estribos atingiram a tensão de escoamento de 32 kN/cm², o que comprova que houve ruptura por cisalhamento.

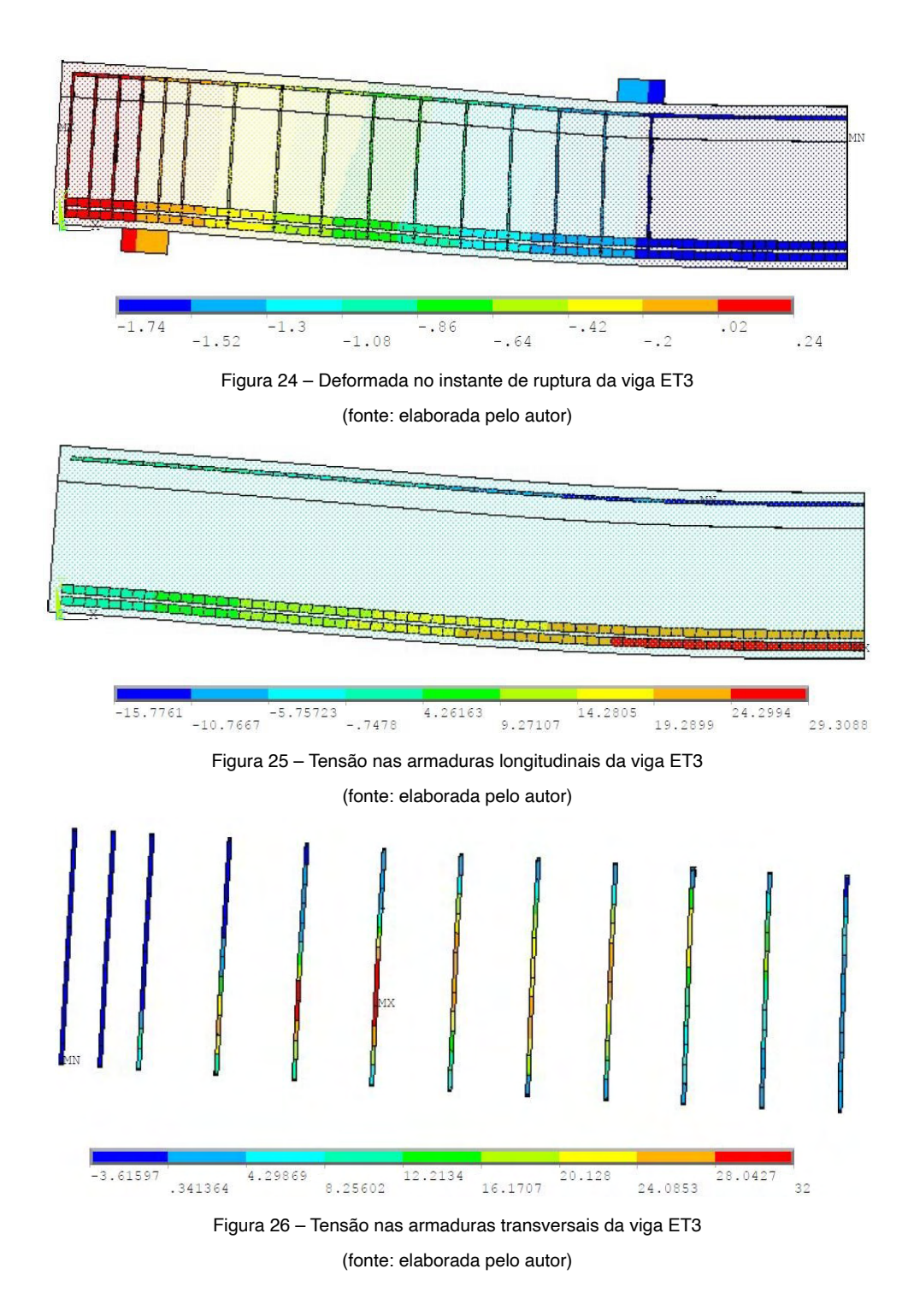

Na figura 27, tem-se o diagrama de abertura de fissuras para a viga ET3. Ficando assim evidente no gráfico a ruptura por cisalhamento nos trechos centrais da viga mostrada,

<span id="page-57-0"></span>mas as fissuras de flexão também presentes, mas de forma mais amena que na ET2.

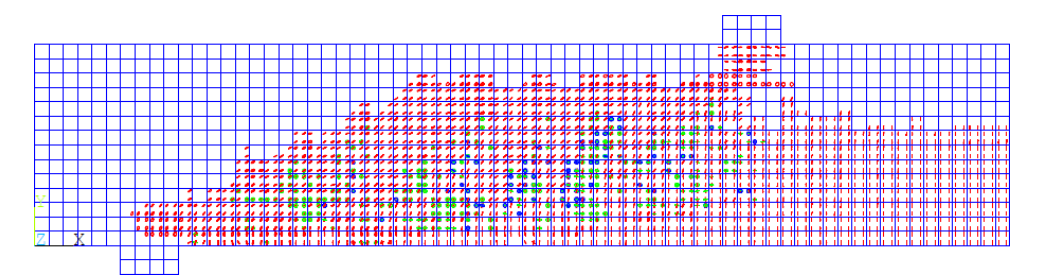

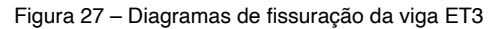

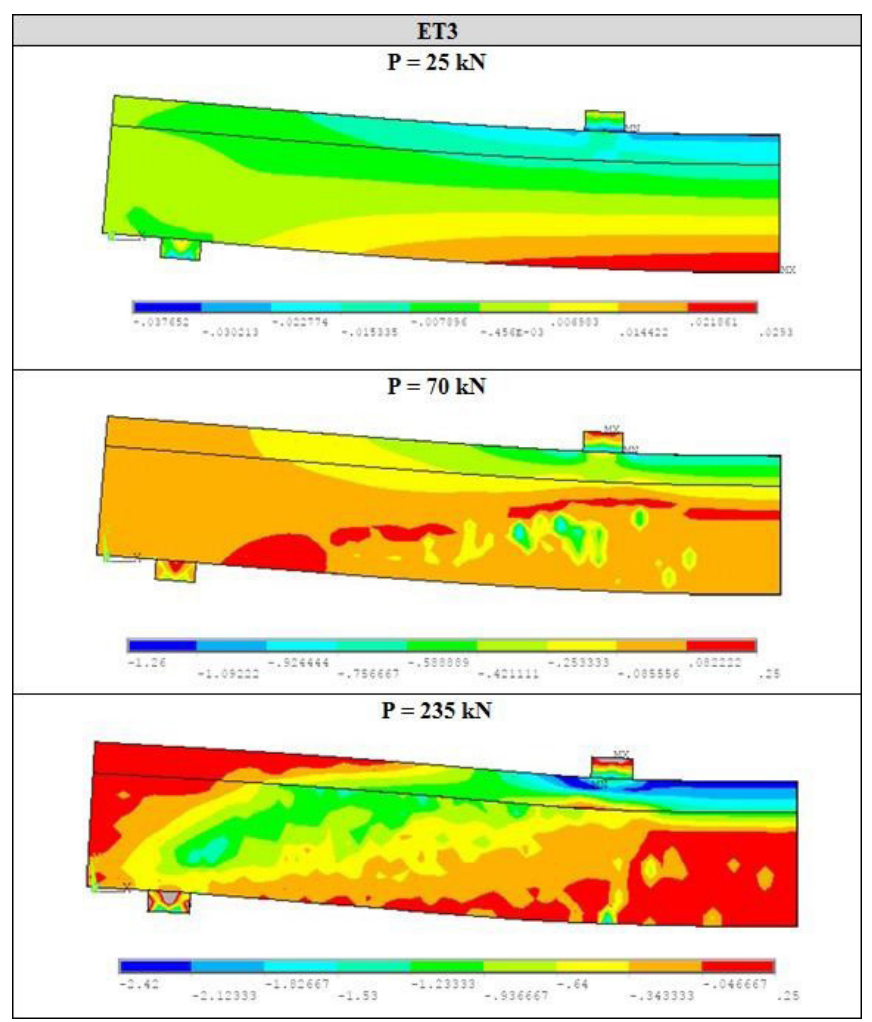

(fonte: elaborada pelo autor)

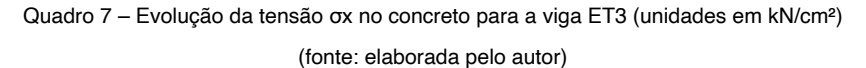

<span id="page-58-0"></span>No quadro 7, foram apresentados os dados de tensão dos elementos de concreto da viga ET2. Neste quadro foram analisadas três etapas de carga, afim de ressaltar a evolução das tensões no concreto. Analisando os resultados apresentados, é possível observar o deslocamento da linha neutra a partir do incremento de carga na estrutura.

#### **B.3 ET4**

Na figura 28 é possível observar as curvas de carga-deslocamento da viga ET4 e a evolução das flechas na referida viga ao longo dos incrementos de deslocamento. Ficando assim exposto que o modelo adotado para modelagem das vigas se aproxima dos ensaios experimentais comprovando a eficácia do mesmo.

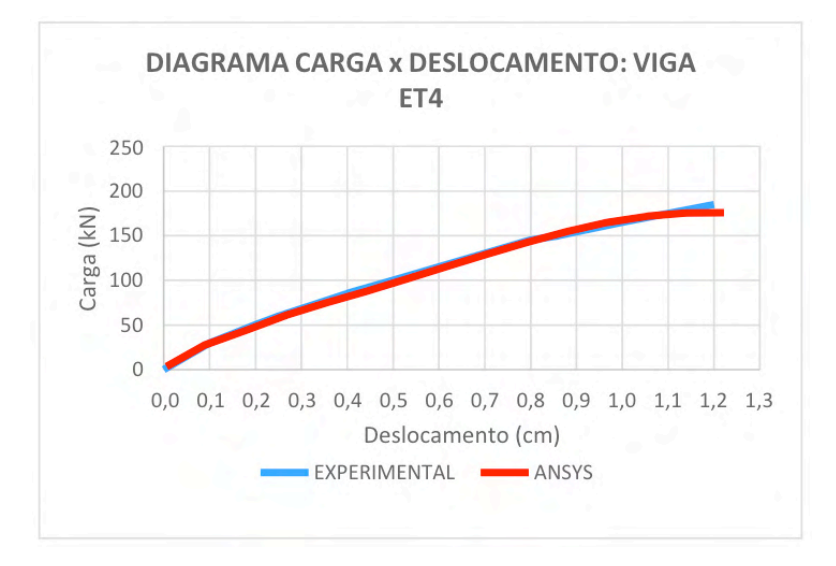

Figura 28 – Comparação da flecha das vigas experimentais com o modelo computacional (fonte: elaborada pelo autor)

Na figura 29, é apresentada a deformação máxima atingida na viga ET4 no instante onde foi identificada a ruptura da estrutura. Tal deformada representa a flecha atingida no momento do seu colapso. A carga de ruptura foi de 175 kN, com uma deformação de 1,22 cm no centro do vão.

A figura 30 traz as tensões impostas nas armaduras longitudinais da viga ET4 no instante da ruptura. Foi separado o esforço nas tensões de ruptura da viga. A barra chega a 24,9 kN/cm², valor ainda distante de escoamento.

Na figura 31, estão representadas as tensões atuantes somente nos estribos da viga ET4, no momento da ruptura. Verificou-se que os estribos atingiram a tensão de escoamento de 32 kN/cm², o que comprova que houve ruptura por cisalhamento.

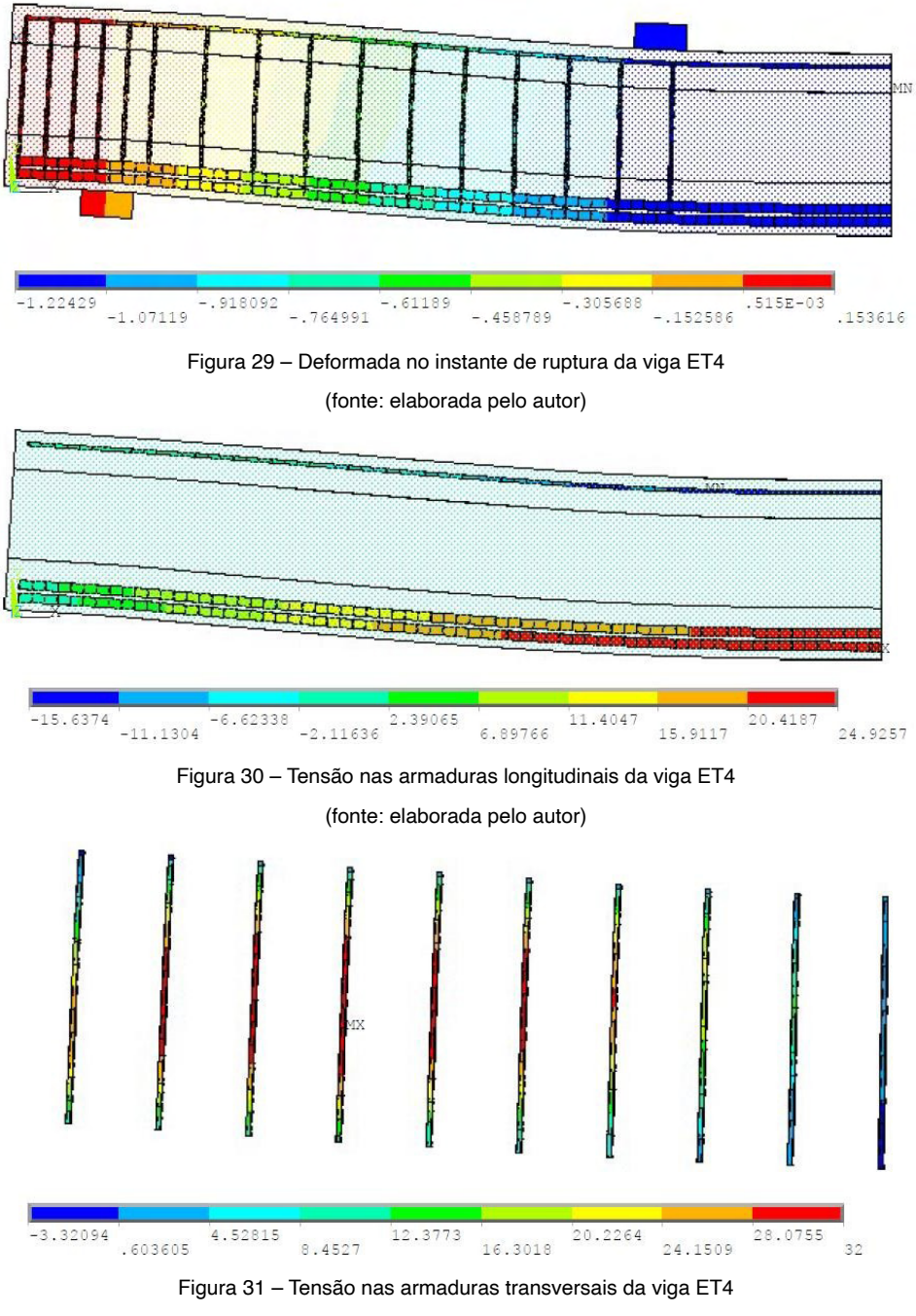

(fonte: elaborada pelo autor)

Na figura 32, tem-se o diagrama de abertura de fissuras para a viga ET4. Ficando assim evidente no gráfico a ruptura por cisalhamento nos trechos centrais e superiores da viga mostrada.

<span id="page-60-0"></span>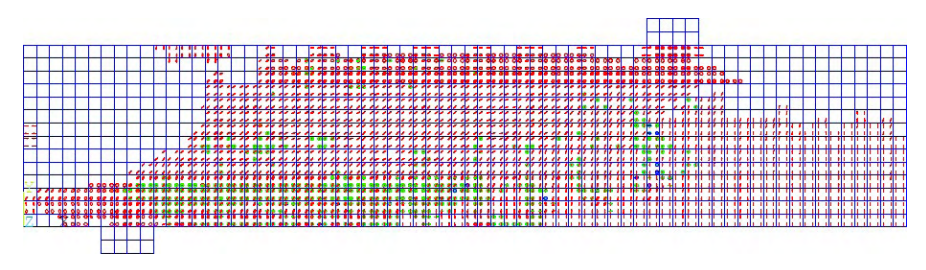

Figura 32 – Diagramas de fissuração da viga ET4

(fonte: elaborada pelo autor)

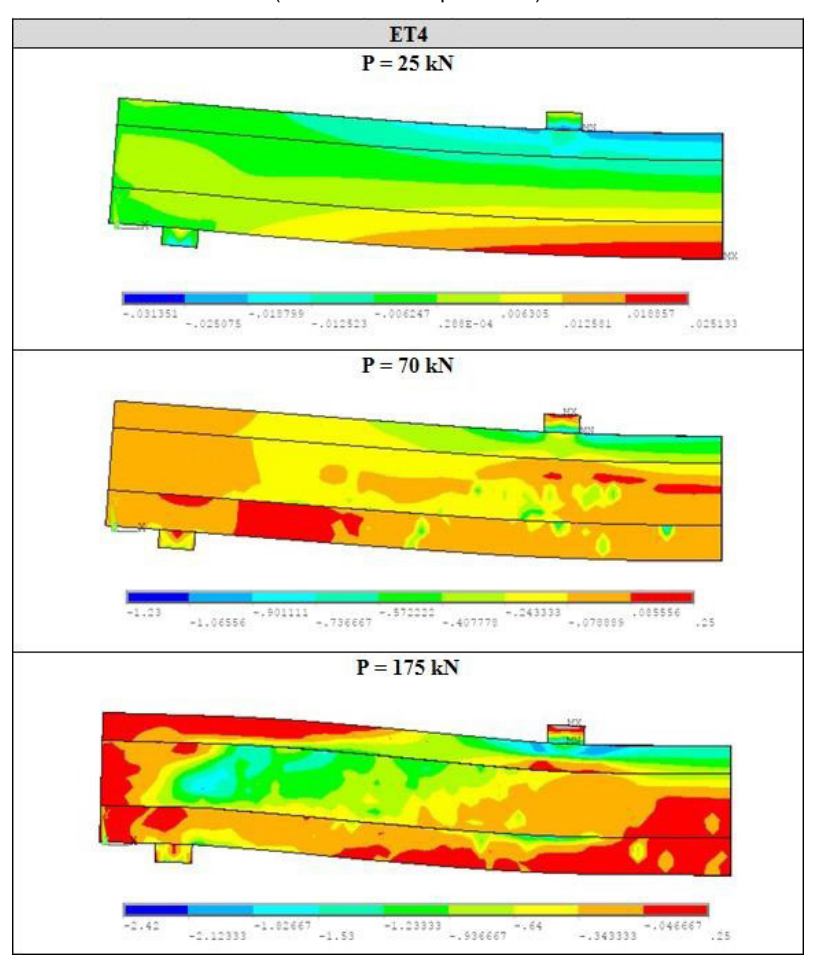

Quadro 8 – Evolução da tensão σx no concreto para a viga ET4 (unidades em kN/cm²) (fonte: elaborada pelo autor)

No quadro 8, foram apresentados os dados de tensão dos elementos de concreto da viga ET4. Neste quadro foram analisadas três etapas de carga, afim de ressaltar a evolução das tensões no concreto. Analisando os resultados apresentados, é possível observar o deslocamento da linha neutra a partir do incremento de carga na estrutura.

#### <span id="page-61-0"></span>**ÍNDICE REMISSIVO**

#### **A**

Acidez [1](#page--1-0), [2,](#page--1-0) [5,](#page--1-0) [6](#page--1-0), [7](#page--1-0), [8,](#page--1-0) [33](#page--1-0) Agregado miúdo [36](#page--1-0), [45,](#page--1-0) [46, 47](#page--1-0), [97,](#page--1-0) [105](#page--1-0), [107,](#page--1-0) [112](#page--1-0) Álcali-ativado [103,](#page--1-0) [109](#page--1-0), [110](#page--1-0), [111](#page--1-0) Análise por elementos finitos [165,](#page-12-0) [186](#page-33-0) ANSYS [165,](#page-12-0) [166,](#page-13-0) [167,](#page-14-0) [168,](#page-15-0) [169](#page-16-0), [170](#page-17-0), [171](#page-18-0), [172](#page-19-0), [173](#page-20-0), [174](#page-21-0), [175,](#page-22-0) [177,](#page-24-0) [178,](#page-25-0) [180,](#page-27-0) [184,](#page-31-0) [185,](#page-32-0) [186](#page-33-0) Argamassa [65](#page--1-0), [88,](#page--1-0) [94, 97](#page--1-0), [102,](#page--1-0) [103](#page--1-0), [105,](#page--1-0) [107](#page--1-0), [108,](#page--1-0) [109](#page--1-0), [110, 111](#page--1-0), [112](#page--1-0) Asphalt mastic [49,](#page--1-0) [50](#page--1-0), [51](#page--1-0), [55,](#page--1-0) [61](#page--1-0), [62](#page--1-0) Asphalt mixture [49](#page--1-0), [50,](#page--1-0) [51](#page--1-0), [52](#page--1-0), [53,](#page--1-0) [60](#page--1-0) **B**

Benefícios [10,](#page--1-0) [11,](#page--1-0) [37,](#page--1-0) [93](#page--1-0), [94,](#page--1-0) [163](#page--1-0), [248](#page--1-0) Binder [49](#page--1-0), [50,](#page--1-0) [51](#page--1-0), [52,](#page--1-0) [53, 55](#page--1-0), [57,](#page--1-0) [58](#page--1-0), [59](#page--1-0), [60,](#page--1-0) [76](#page--1-0), [103,](#page--1-0) [104](#page--1-0), [112](#page--1-0)

#### **C**

Cerâmica vermelha [65](#page--1-0), [75,](#page--1-0) [103](#page--1-0), [104,](#page--1-0) [105](#page--1-0), [111](#page--1-0), [112](#page--1-0) Characterization [53,](#page--1-0) [54](#page--1-0), [76,](#page--1-0) [77, 79](#page--1-0), [81,](#page--1-0) [83](#page--1-0), [85](#page--1-0), [89](#page--1-0) Civil construction [2](#page--1-0), [77,](#page--1-0) [79](#page--1-0), [80,](#page--1-0) [86, 87](#page--1-0), [103,](#page--1-0) [104](#page--1-0), [155,](#page--1-0) [156](#page--1-0), [241](#page--1-0) Coco [36](#page--1-0), [37,](#page--1-0) [38](#page--1-0), [39](#page--1-0), [41,](#page--1-0) [43](#page--1-0), [44](#page--1-0), [45,](#page--1-0) [46](#page--1-0), [47,](#page--1-0) [48](#page--1-0) Concreto [28,](#page--1-0) [36](#page--1-0), [38](#page--1-0), [39,](#page--1-0) [45](#page--1-0), [46, 47,](#page--1-0) [65](#page--1-0), [76, 88,](#page--1-0) [89](#page--1-0), [90, 91,](#page--1-0) [92](#page--1-0), [96, 97,](#page--1-0) [98](#page--1-0), [101, 102,](#page--1-0) [104,](#page--1-0) [113](#page--1-0), [121,](#page--1-0) [126](#page--1-0), [131](#page--1-0), [137,](#page--1-0) [159](#page--1-0), [162](#page--1-0), [163,](#page--1-0) [165](#page-12-0), [166](#page-13-0), [167,](#page-14-0) [168,](#page-15-0) [169](#page-16-0), [170,](#page-17-0) [171,](#page-18-0) [172](#page-19-0), [174,](#page-21-0) [175,](#page-22-0) [176,](#page-23-0) [177](#page-24-0), [178](#page-25-0), [179,](#page-26-0) [180](#page-27-0), [182](#page-29-0), [183,](#page-30-0) [184](#page-31-0), [185](#page-32-0), [186,](#page-33-0) [187](#page-34-0), [190](#page-37-0), [195,](#page-42-0) [207,](#page-54-0) [208](#page-55-0), [210,](#page-57-0) [211,](#page-58-0) [213,](#page-60-0) [216,](#page--1-0) [218](#page--1-0), [220,](#page--1-0) [221](#page--1-0), [223,](#page--1-0) [225](#page--1-0), [232,](#page--1-0) [233](#page--1-0), [234,](#page--1-0) [239, 240](#page--1-0) Construção civil [1](#page--1-0), [7](#page--1-0), [8](#page--1-0), [37](#page--1-0), [47](#page--1-0), [63](#page--1-0), [65,](#page--1-0) [75,](#page--1-0) [89,](#page--1-0) [103](#page--1-0), [104](#page--1-0), [105, 111](#page--1-0), [137,](#page--1-0) [155,](#page--1-0) [163](#page--1-0), [165](#page-12-0), [241,](#page--1-0) [242,](#page--1-0) [243](#page--1-0), [245,](#page--1-0) [249](#page--1-0), [251,](#page--1-0) [252](#page--1-0), [253,](#page--1-0) [254](#page--1-0) Contaminação [2,](#page--1-0) [6](#page--1-0), [10,](#page--1-0) [24, 25](#page--1-0), [26,](#page--1-0) [32](#page--1-0), [34](#page--1-0), [152](#page--1-0)

#### **D**

Danos [10](#page--1-0), [13,](#page--1-0) [15](#page--1-0), [18](#page--1-0), [24,](#page--1-0) [125](#page--1-0), [130,](#page--1-0) [134](#page--1-0), [136,](#page--1-0) [137](#page--1-0) Densidade [17,](#page--1-0) [115,](#page--1-0) [117](#page--1-0), [121,](#page--1-0) [128](#page--1-0), [138,](#page--1-0) [139](#page--1-0), [140,](#page--1-0) [152](#page--1-0)

#### **E**

Enchente [125,](#page--1-0) [127](#page--1-0), [128,](#page--1-0) [129](#page--1-0), [131,](#page--1-0) [133](#page--1-0), [134,](#page--1-0) [135](#page--1-0) Estrada [10,](#page--1-0) [21, 135](#page--1-0)

**F**

```
Filler 49, 50, 51, 52, 53, 54, 55, 56, 57, 58, 59, 60, 62, 84, 93, 95
G
Gerenciamento de riscos 125
H
Hidráulica 113, 124
Hidrologia 23, 113
I
Impactos 1, 3, 10, 11, 12, 13, 14, 16, 17, 18, 19, 21, 22, 23, 24, 25, 26, 27, 29, 31, 32, 33, 
34, 37, 104, 125, 127, 130, 135, 138, 140
Impressão 3D 63, 65, 66, 68, 74
Inundação 113, 130, 135
J
Jazigos 25, 27, 28, 29
L
Litoral 6, 138, 153
```
#### **M**

Manufatura aditiva [63](#page--1-0) Massa cerâmica [63,](#page--1-0) [73](#page--1-0) Matriz [10, 11,](#page--1-0) [12](#page--1-0), [13](#page--1-0), [22,](#page--1-0) [24](#page--1-0), [26](#page--1-0), [27,](#page--1-0) [31](#page--1-0), [32,](#page--1-0) [33, 34](#page--1-0), [65,](#page--1-0) [97](#page--1-0), [159](#page--1-0) Meio ambiente [2,](#page--1-0) [11,](#page--1-0) [14,](#page--1-0) [19](#page--1-0), [21,](#page--1-0) [22,](#page--1-0) [23](#page--1-0), [25](#page--1-0), [27,](#page--1-0) [28](#page--1-0), [29](#page--1-0), [30,](#page--1-0) [31](#page--1-0), [32](#page--1-0), [34,](#page--1-0) [35](#page--1-0), [36](#page--1-0), [37,](#page--1-0) [38](#page--1-0), [103,](#page--1-0) [137,](#page--1-0) [139](#page--1-0), [152,](#page--1-0) [153](#page--1-0), [163](#page--1-0)

#### **N**

New materials [77](#page--1-0)

#### **P**

Patologia da construção [125](#page--1-0) Pavimento intertravado [90](#page--1-0), [91,](#page--1-0) [92](#page--1-0), [96,](#page--1-0) [102](#page--1-0) Piscinão [113](#page--1-0) Poluição [2](#page--1-0), [6](#page--1-0), [14,](#page--1-0) [22](#page--1-0), [24](#page--1-0), [25,](#page--1-0) [26](#page--1-0), [28,](#page--1-0) [32, 34](#page--1-0), [37,](#page--1-0) [145](#page--1-0) População [10,](#page--1-0) [13,](#page--1-0) [14](#page--1-0), [15,](#page--1-0) [17,](#page--1-0) [21](#page--1-0), [25, 26,](#page--1-0) [33](#page--1-0), [35, 118](#page--1-0), [125,](#page--1-0) [127,](#page--1-0) [128](#page--1-0), [129](#page--1-0), [130, 131,](#page--1-0) [134,](#page--1-0) [135,](#page--1-0) [136](#page--1-0), [138,](#page--1-0) [139](#page--1-0), [140,](#page--1-0) [141](#page--1-0), [143,](#page--1-0) [144](#page--1-0), [145,](#page--1-0) [146, 147](#page--1-0), [150, 152](#page--1-0), [153](#page--1-0) Precipitação [1](#page--1-0), [2,](#page--1-0) [3, 4](#page--1-0), [116](#page--1-0), [129](#page--1-0) Pressão [24,](#page--1-0) [27,](#page--1-0) [32](#page--1-0), [68,](#page--1-0) [138](#page--1-0), [152,](#page--1-0) [234](#page--1-0)

Processing [77](#page--1-0), [78,](#page--1-0) [79](#page--1-0), [80](#page--1-0), [88,](#page--1-0) [89](#page--1-0)

#### **R**

RCC [63,](#page--1-0) [65](#page--1-0) Resíduo de construção civil [63](#page--1-0) Resistência à compressão [36](#page--1-0), [39,](#page--1-0) [46,](#page--1-0) [47](#page--1-0), [63](#page--1-0), [65,](#page--1-0) [69,](#page--1-0) [70](#page--1-0), [71](#page--1-0), [90,](#page--1-0) [92,](#page--1-0) [95](#page--1-0), [96](#page--1-0), [98,](#page--1-0) [99,](#page--1-0) [100,](#page--1-0) [101,](#page--1-0) [161](#page--1-0) Riscos [15](#page--1-0), [17,](#page--1-0) [24](#page--1-0), [25,](#page--1-0) [30, 32](#page--1-0), [33,](#page--1-0) [125](#page--1-0), [127,](#page--1-0) [128](#page--1-0), [136](#page--1-0)

#### **S**

Saúde [5](#page--1-0), [8,](#page--1-0) [17, 24](#page--1-0), [25,](#page--1-0) [26](#page--1-0), [29](#page--1-0), [30,](#page--1-0) [34](#page--1-0) Sílica ativa [90](#page--1-0), [93,](#page--1-0) [95](#page--1-0), [96,](#page--1-0) [97, 99](#page--1-0), [101](#page--1-0) Slate waste [77](#page--1-0), [80,](#page--1-0) [82](#page--1-0), [83,](#page--1-0) [84,](#page--1-0) [87](#page--1-0), [89](#page--1-0) Soluções construtivas [63](#page--1-0), [155](#page--1-0) Sustentabilidade [102, 103](#page--1-0), [137,](#page--1-0) [152](#page--1-0), [163,](#page--1-0) [255](#page--1-0)

#### **T**

Taipa de pilão [155,](#page--1-0) [156](#page--1-0), [157,](#page--1-0) [158](#page--1-0), [159,](#page--1-0) [161](#page--1-0), [162,](#page--1-0) [163](#page--1-0), [164](#page--1-0) **V**

Variáveis [10](#page--1-0), [12](#page--1-0), [48,](#page--1-0) [165](#page-12-0), [166,](#page-13-0) [169](#page-16-0), [172,](#page-19-0) [174](#page-21-0) Vigas em concreto armado [165,](#page-12-0) [168,](#page-15-0) [174](#page-21-0)

# **ENGENHARIA** CIVIII.

## Demandas sustentáveis e tecnológicas e aspectos ambientais 2

www.atenaeditora.com.br ⊕

contato@atenaeditora.com.br  $\overline{\times}$ 

> ම @atenaeditora

w.facebook.com/atenaeditora.com.br F

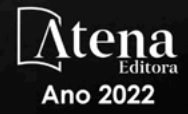

# ENGENHARIA CTVIL.

Demandas sustentáveis e tecnológicas e aspectos ambientais 2

> www.atenaeditora.com.br 曲 contato@atenaeditora.com.br  $\overline{\mathbf{M}}$

- @atenaeditora ් ල
- .facebook.com/atenaeditora.com.br A

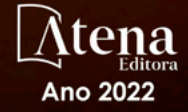